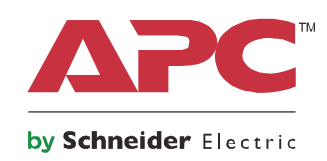

# **Manual de Operação**

# **Smart-UPS™ On-Line SRT SEM INTERVALO**

**SRT2200XLI SRT2200RMXLI SRT2200RMXLI-NC SRT3000XLI SRT3000RMXLI SRT3000RMXLI-NC SRT3000XLT SRT3000RMXLT SRT3000RMXLT-NC SRT3000XLW-IEC SRT3000RMXLW-IEC**

**208/220/230/240 Vca Montagem em Torre/Rack 2U**

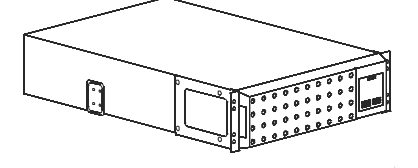

## **Informações Importantes sobre Segurança**

Leia atentamente as instruções para se familiarizar com o equipamento antes de tentar instalá-lo, operá-lo, ou manter o no-break. As mensagens especiais abaixo podem ser exibidas em todo este manual ou no equipamento para avisar sobre os possíveis riscos ou para chamar a atenção para informações que esclarecem ou simplificam um procedimento.

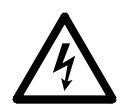

A adição deste símbolo a uma etiqueta de segurança de "Perigo" ou "Advertência" indica a existência de um risco de perigo elétrico que resultará em ferimentos caso as instruções não sejam seguidas.

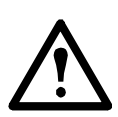

A adição deste símbolo de perigo ou etiqueta de segurança de Aviso indica que há um risco elétrico que poderá resultar em danos pessoais se as instruções não forem seguidas.

### **PERIGO**

**PERIGO indica uma situação perigosa que, caso não seja evitada, resultará em morte ou lesão séria.** 

### **ADVERTÊNCIA**

**ADVERTÊNCIA indica uma situação perigosa que, caso não seja evitada, pode resultar em morte ou lesão séria.** 

### **CUIDADO**

**CUIDADO indica uma situação perigosa que, se não for evitada, pode resultar em ferimentos leves ou moderados.**

### *AVISO*

**AVISO é usado para abordar práticas não relacionadas a lesões físicas.**

### **Diretrizes de Manipulação de Produto**

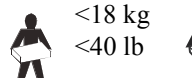

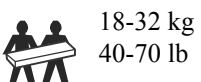

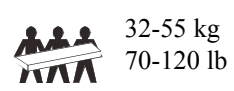

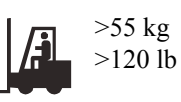

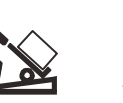

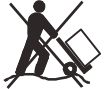

## **Informações de Segurança ou Gerais**

- Siga todas as normas e códigos de eletricidade nacionais e locais.
- O cabeamento deve ser feito por um eletricista qualificado.
- As alterações e modificações feitas nesta unidade que não tenham sido expressamente aprovadas pela APC podem anular a garantia.
- Este no-break se destina apenas a uso interno.
- Não opere este no-break sob luz solar direta, em contato com líquidos ou onde exista muita poeira ou umidade.
- Certifique-se que as aberturas para ventilação no no-break não estejam bloqueadas. Reserve espaço para uma ventilação adequada.
- Para o no-break com cabo de tensão instalado na fábrica, conecte o cabo de alimentação no-break diretamente a uma tomada na parede. Não use protetores de sobrecarga ou extensões.
- A bateria normalmente dura two to five anos. Fatores ambientais afetam a vida útil da bateria. Altas temperaturas, energia da rede elétrica de baixa qualidade e descargas freqüentes e de curta duração irão reduzir a vida útil da bateria.
- Substitua a bateria imediatamente quando o no-break indicar que a substituição da bateria é necessária.
- O equipamento é pesado Sempre pratique técnicas de elevação segura e adequadas para o peso do equipamento.
- As baterias são pesadas. Remova as baterias antes de instalar o no-break e as baterias externas (XLBP) em um rack.
- Sempre instalar os XLBP na parte inferior e racks montados. O no-break deve ser instalado acima dos XLBPs.
- Sempre instalar os equipamentos periféricos acima do no-break montado no rack.
- Informações adicionais de segurança podem ser encontradas no Guia de Segurança fornecido com esta unidade.

#### **Segurança na desenergização**

- O no-break contém baterias internas e pode apresentar um risco de choque mesmo quando desconectado da alimentação CA e CC
- Os conectores de saída CA e CC podem ser energizados por controle remoto ou automático a qualquer momento.
- Antes de instalar ou reparar o equipamento, verifique se:
	- disjuntor de entrada está na posição **DESLIGADO**.
	- Baterias internas do no-break foram removidas.
	- Módulos de baterias XLBP estão desconectados

#### **Segurança do sistema elétrico**

- Nos modelos com uma entrada com fio, a conexão com o circuito de derivação (rede) deve ser feita por um eletricista qualificado.
- Somente para modelos de 230 V: Para manter a conformidade com a diretiva EMC para produtos vendidos na Europa, o comprimento máximo dos fios de saída conectados com o no-break não pode ser maior que 10 metros.
- O condutor de aterramento de proteção do no-break carrega a corrente de fuga dos dispositivos da carga (computadores e equipamentos). Um condutor de aterramento isolado deve ser instalado como parte do circuito da extensão que abastece o UPS. O condutor deve ter o mesmo tamanho e o material de isolamento deverá ser aterrado e os condutores de fornecimento dos circuitos não podem ser aterrados. O condutor deverá ser verde com ou sem uma listra amarela.
- O condutor de aterramento de entrada do UPS (no-break) deve estar devidamente ligado ao aterramento de proteção no painel de serviço.
- Se a potência de entrada do UPS (no-break) for fornecida por um sistema separado, o condutor de aterramento deve ser ligado ao transformador de alimentação ou conjunto gerador do motor.

#### **Segurança da bateria**

- Ao substituir as baterias, utilize o mesmo número e tipo de baterias que as instaladas originalmente no equipamento.
- A Schneider Electric usa baterias de ácido-chumbo seladas livres de manutenção. Sob uso e manuseio normais, não há contato com os componentes internos da bateria. O excesso de carga, o aquecimento excessivo ou outro uso indevido de baterias podem resultar em uma descarga de eletrólito da bateria. Os eletrólitos liberados são tóxicos e nocivos à pele e aos olhos.
- CUIDADO: Antes de instalar ou substituir as baterias, retire adereços, como relógios de pulso e anéis. A alta corrente de curto-circuito através de materiais condutores pode causar queimaduras severas.
- CUIDADO: Não nunca jogue as baterias no fogo. As baterias podem explodir.
- CUIDADO: Não abra nem destrua as baterias. O material liberado é prejudicial à pele e aos olhos, e pode ser tóxico.

#### **Informações gerais**

- O no-break irá reconhecer o número de conjuntos de 10 baterias externas conectados ao no-break. **Observação: Para cada XLBP que foi acrescentado, será exigido o aumento do tempo de recarga.**
- O modelo e os números de série estão localizados em uma pequena etiqueta no painel traseiro. Para alguns modelos, existe uma etiqueta adicional localizada no chassi sob o painel frontal.
- Sempre reciclar as baterias usadas.
- Recicle a embalagem ou guarde-os para reutilização.

#### **FCC Classe A Aviso por Frequência de Rádio**

Este equipamento foi testado e considerado em conformidade com os limites para um dispositivo da Classe A, de acordo com a parte 15 das regras da FCC. Esses limites foram elaborados para oferecer proteção razoável contra interferências prejudiciais quando o equipamento é operado em ambiente comercial. Este equipamento gera, utiliza e pode irradiar energia de radiofreqüência e, se não for instalado e utilizado de acordo com o manual de instruções, poderá causar interferência prejudicial às radiocomunicações. A operação deste equipamento em uma área residencial pode causar interferências prejudiciais. Nesse caso, o usuário deve arcar com os custos da correção dessa interferência.

# **Descrição do Produto**

O APC da Schneider Electric Smart-UPS™ On-Line SRT é um no-break de alto desempenho. O UPS ajuda a fornecer a proteção aos equipamentos eletrônicos contra queda ou redução de energia, picos de tensão, pequenas flutuações da rede elétrica e grandes perturbações. O UPS também oferece energia de bateria reserva até que a energia da rede elétrica retorne a níveis seguros ou as baterias estejam totalmente descarregadas.

Este manual do usuário está disponível no CD de Documentação em anexo e na APC no site da Schneider Electric na página web da www.apc.com.

# **Visão Geral do Produto**

### **Especificações**

Para especificações adicionais, consulte a página web da APC da Schneider Electric, **www.apc.com**.

#### **Ambientais**

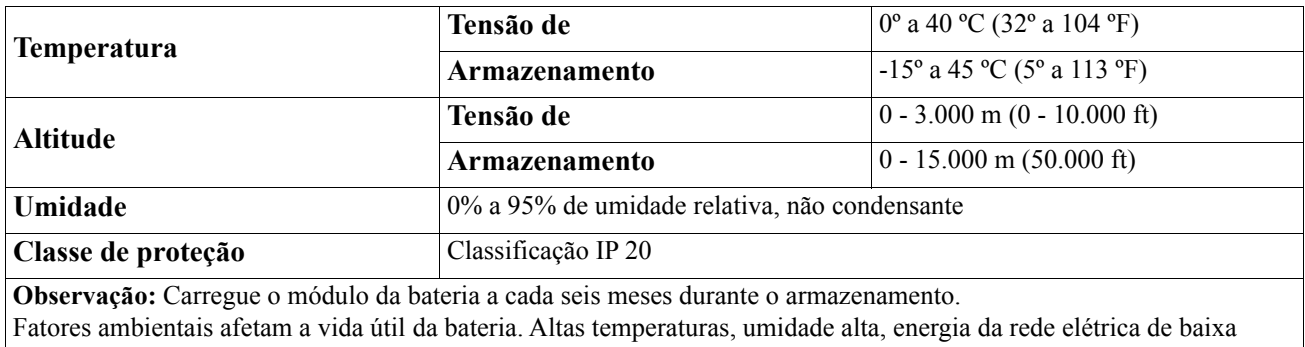

qualidade e descargas freqüentes e de curta duração irão reduzir a vida útil da bateria.

#### **Físicas**

#### **Modelo SRT2200XLI/SRT2200RMXLI/SRT2200RMXLI-NC**

O no-break é pesado. Siga todas as orientações de elevação.

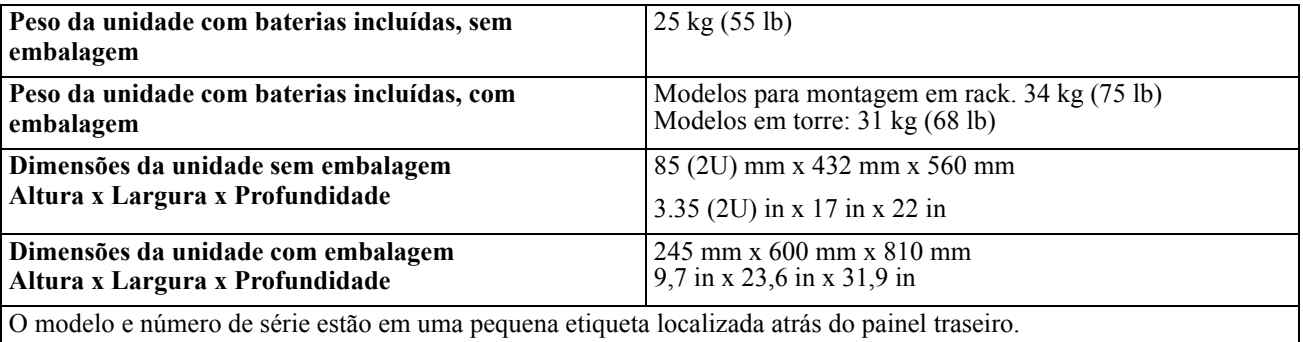

#### **Modelo SRT3000XLI/SRT3000RMXLI/SRT3000RMXLI-NC/SRT3000XLT/SRT3000RMXLT/ SRT3000RMXLT-NC/SRT3000XLW-IEC/SRT3000RMXLW-IEC**

O no-break é pesado. Siga todas as orientações de elevação.

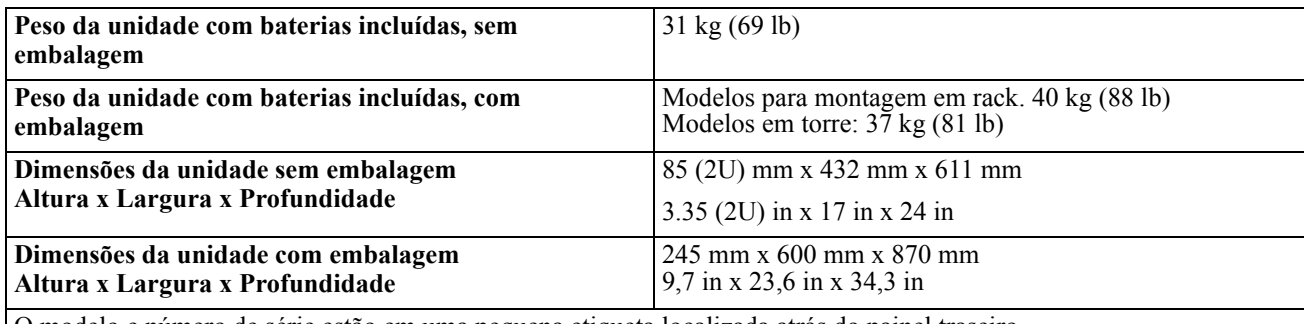

O modelo e número de série estão em uma pequena etiqueta localizada atrás do painel traseiro.

#### **Bateria**

### **CUIDADO**

#### **RISCO DE GÁS DE SULFIDOS DE HIDROGÊNIO E FUMAÇA EXCESSIVA**

- Substitua a bateria pelo menos a cada 5 anos.
- Substitua a bateria imediatamente quando o no-break indicar que a substituição da bateria é necessária.
- Substitua a bateria no final da vida útil.
- Ao substituir as baterias, utilize o mesmo número e tipo de baterias que as instaladas originalmente no equipamento.
- Substitua a bateria imediatamente quando o No-Break indicar uma condição de superaquecimento da bateria ou sobretemperatura interna do No-Break ou quando houver evidência de vazamento de eletrólito. Desligue o No-Break, desconecte-o da entrada CA, e desconecte as baterias. Não opere o No-Break até que as baterias tenham sido substituídas.

#### **O não cumprimento destas instruções pode resultar em danos ao equipamento e ferimentos leves ou moderados.**

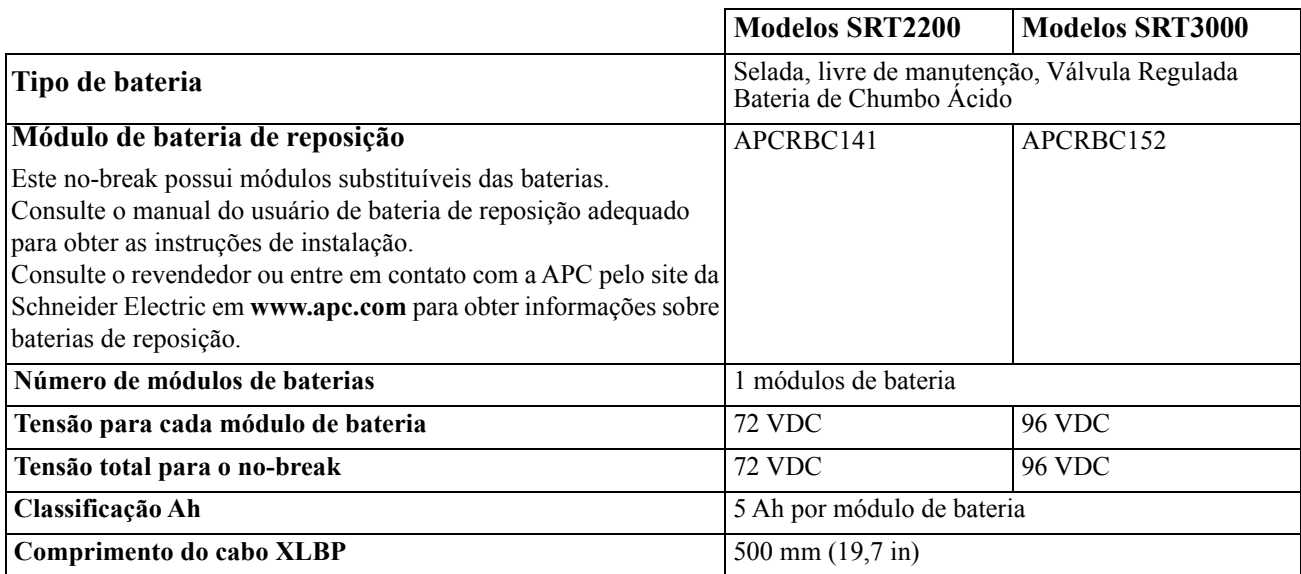

#### **Elétrica**

**CUIDADO\*:** Para reduzir o risco de incêndio, conecte o no-break somente a um circuito fornecido com a proteção máxima de sobrecorrente de circuito ramificado recomendada de acordo com o Código Elétrico Nacional, ANSI/ NFPA 70 e o Código Elétrico Canadense, Parte I, C22.1.

### **CUIDADO**

#### **RISCO DE INCÊNDIO, RISCOS DE DANOS A EQUIPAMENTOS OU À EQUIPE**

Os no-breaks SRT3000XLI, SRT3000RMXLI, SRT3000XLW-IEC ou SRT3000RMXLW-IEC não devem ser operados continuamente a toda potência abaixo de uma tensão de entrada de 220V quando alimentados com o BS 1363 (UK) ao cabo C20.

**O não cumprimento dessas instruções pode resultar em ferimentos leves ou moderados.**

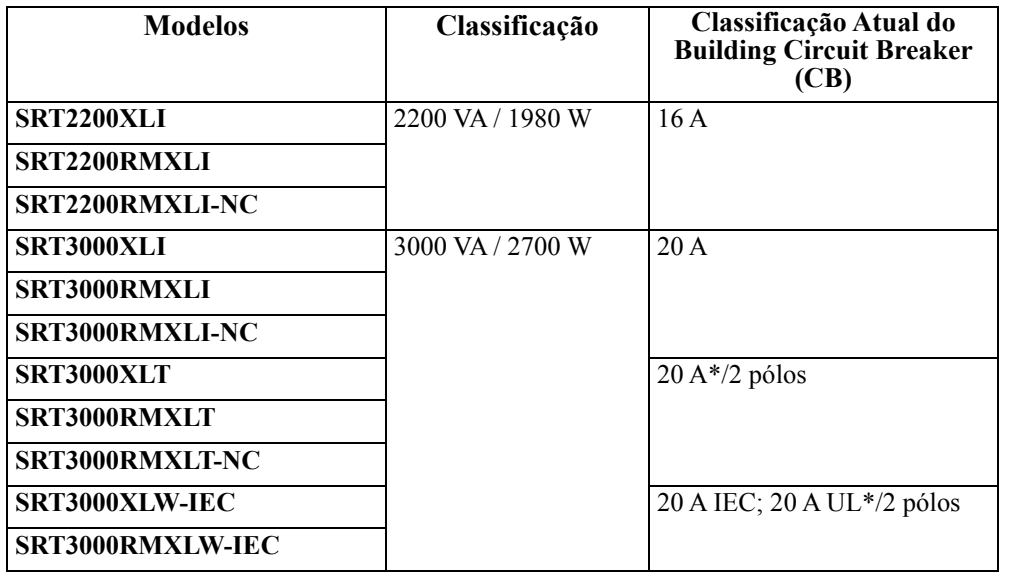

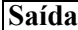

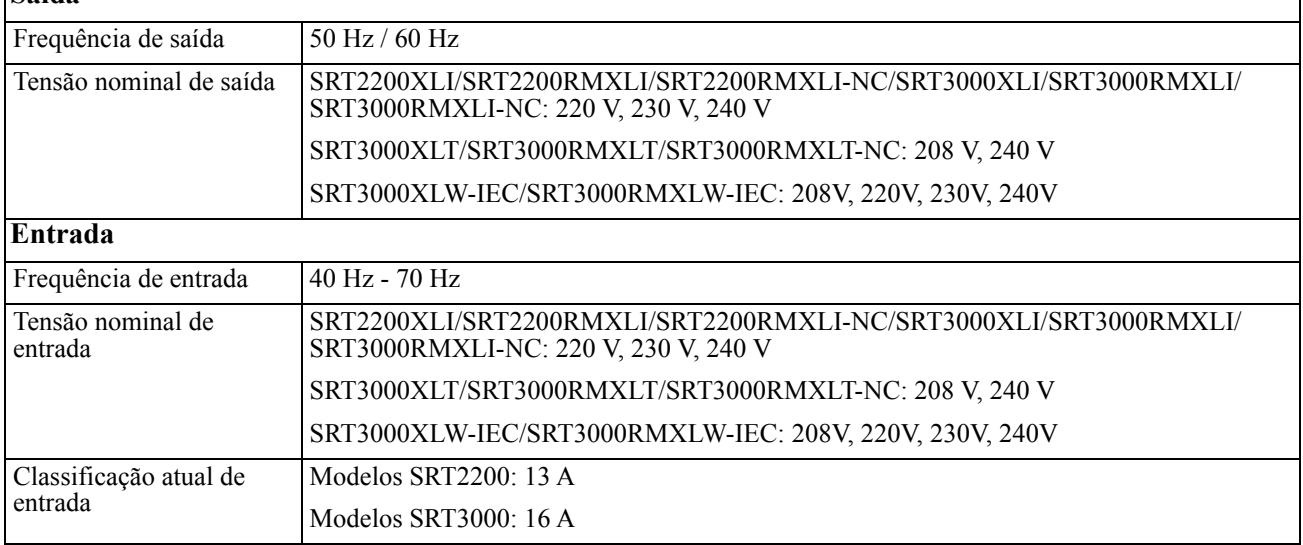

## **Recursos do Painel Frontal**

- $\bullet$  Painel da interface de exibição
- $\bullet$  Conectores da Bateria do UPS
- **O** Módulo de bateria
- **O** Painel

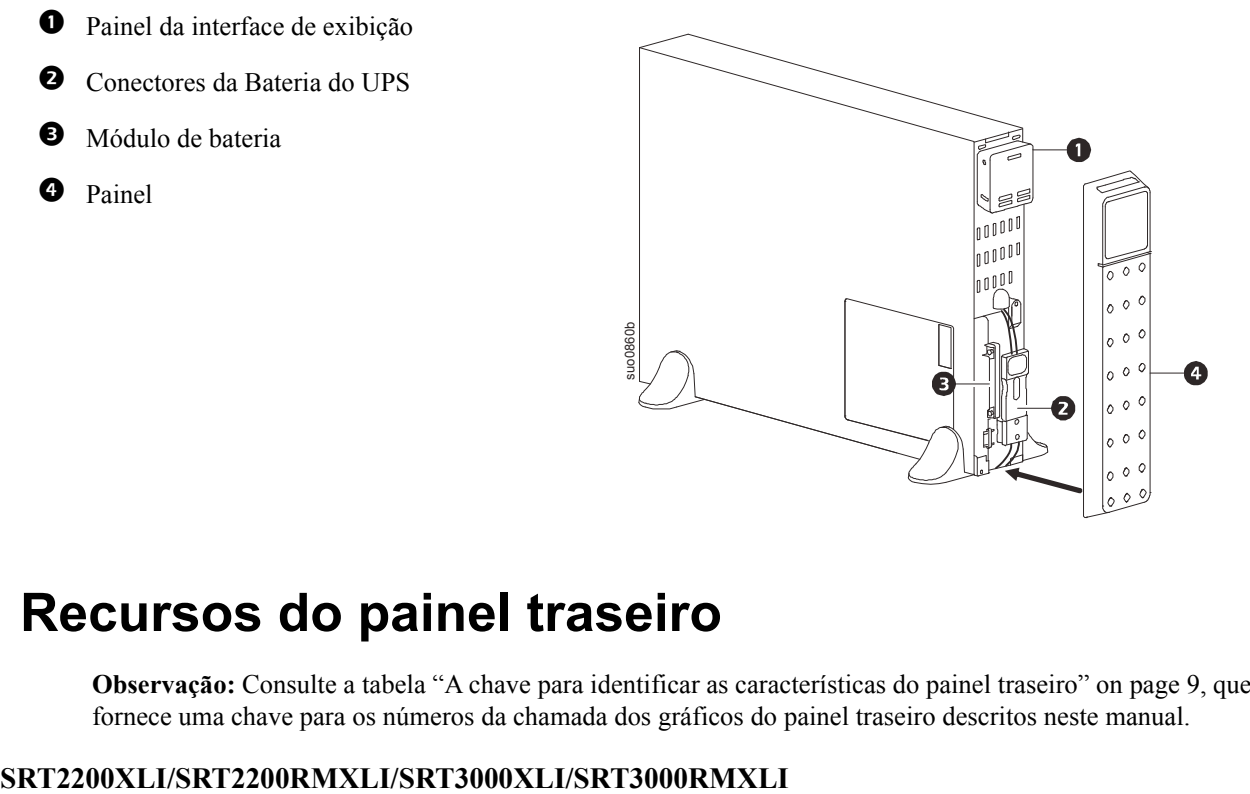

### **Recursos do painel traseiro**

**Observação:** Consulte a tabela ["A chave para identificar as características do painel traseiro" on page 9](#page-10-0), que fornece uma chave para os números da chamada dos gráficos do painel traseiro descritos neste manual.

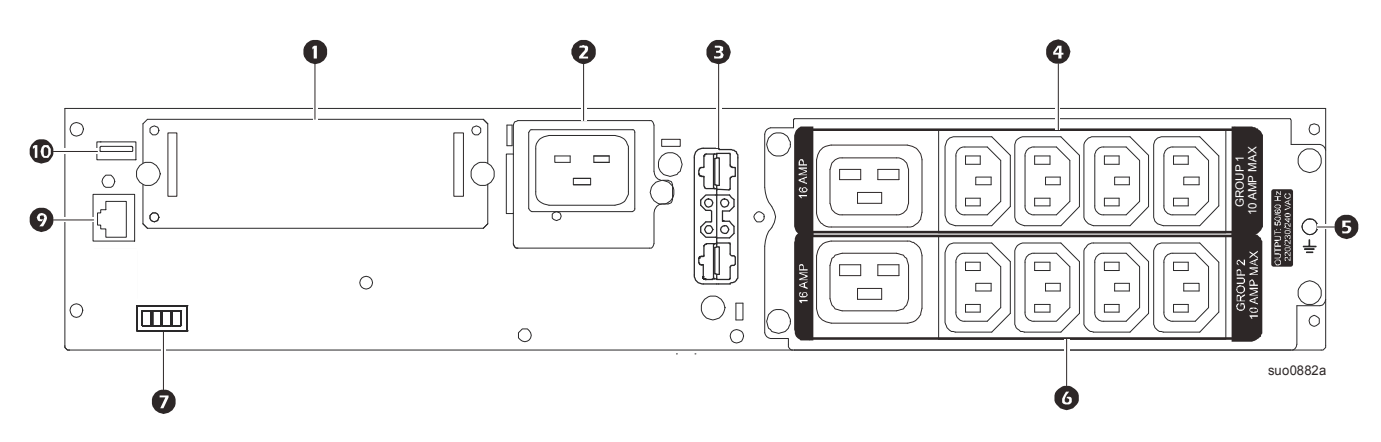

#### **SRT2200RMXLI-NC/SRT3000RMXLI-NC**

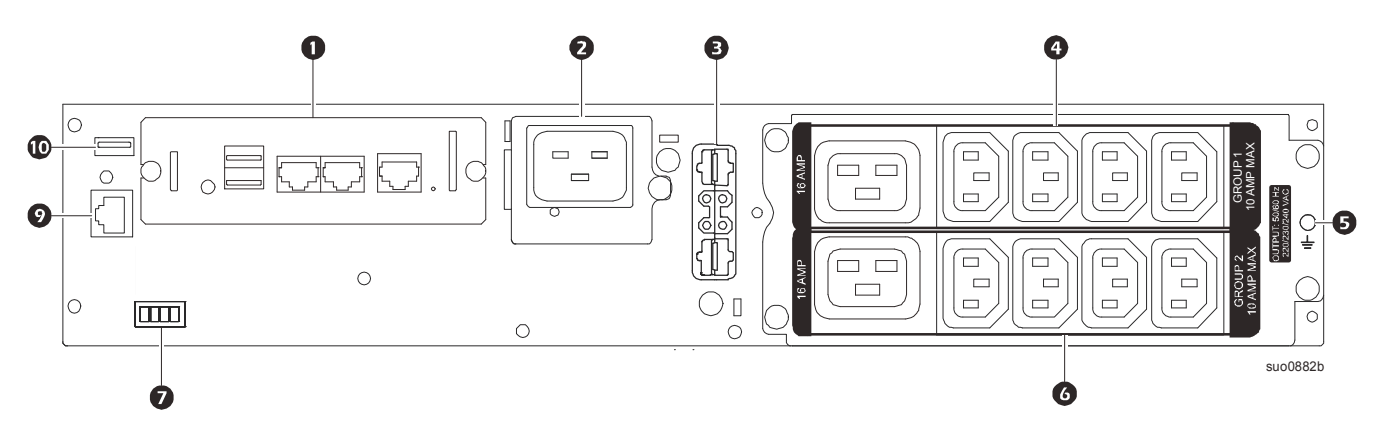

**SRT3000XLT/SRT3000RMXLT**

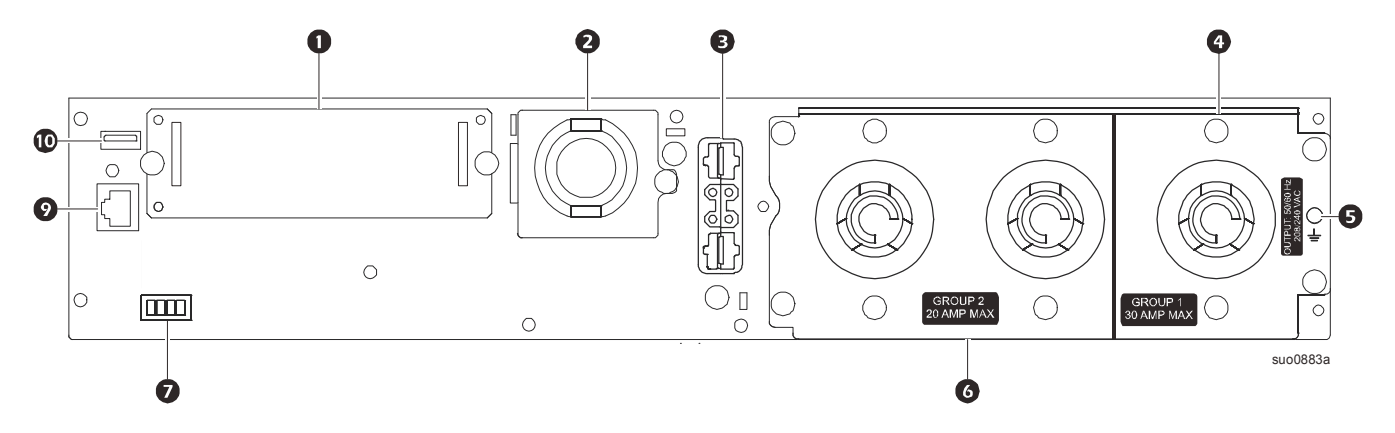

**SRT3000RMXLT-NC**

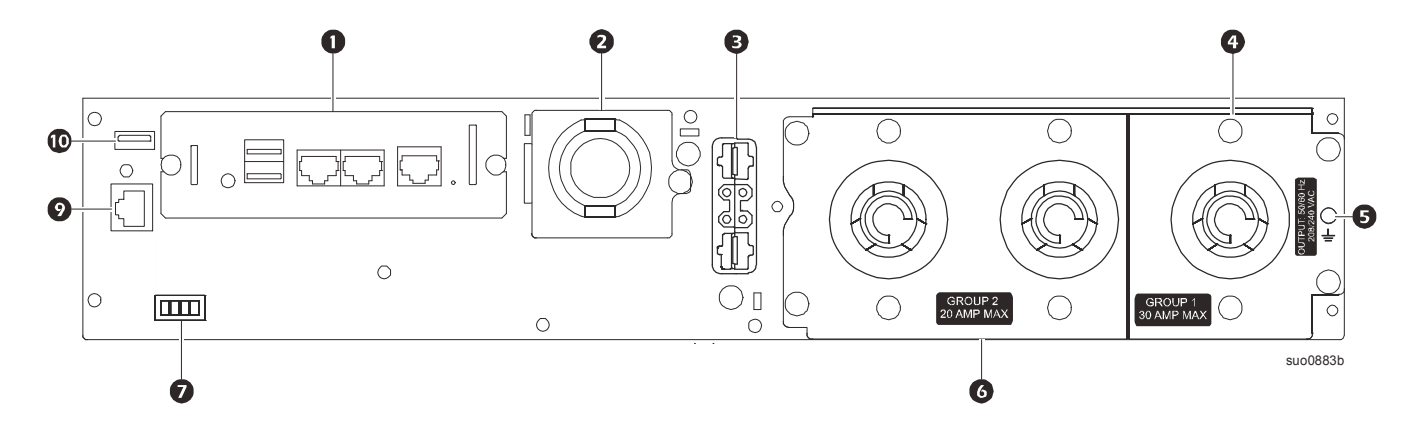

#### **SRT3000XLW-IEC/SRT3000RMXLW-IEC**

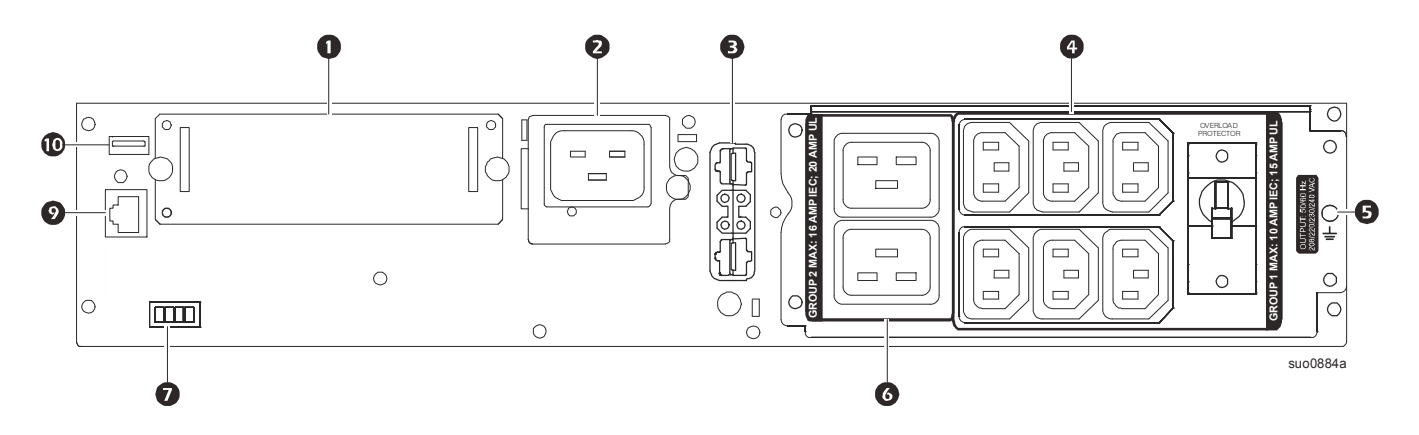

#### <span id="page-10-0"></span>**A chave para identificar as características do painel traseiro**

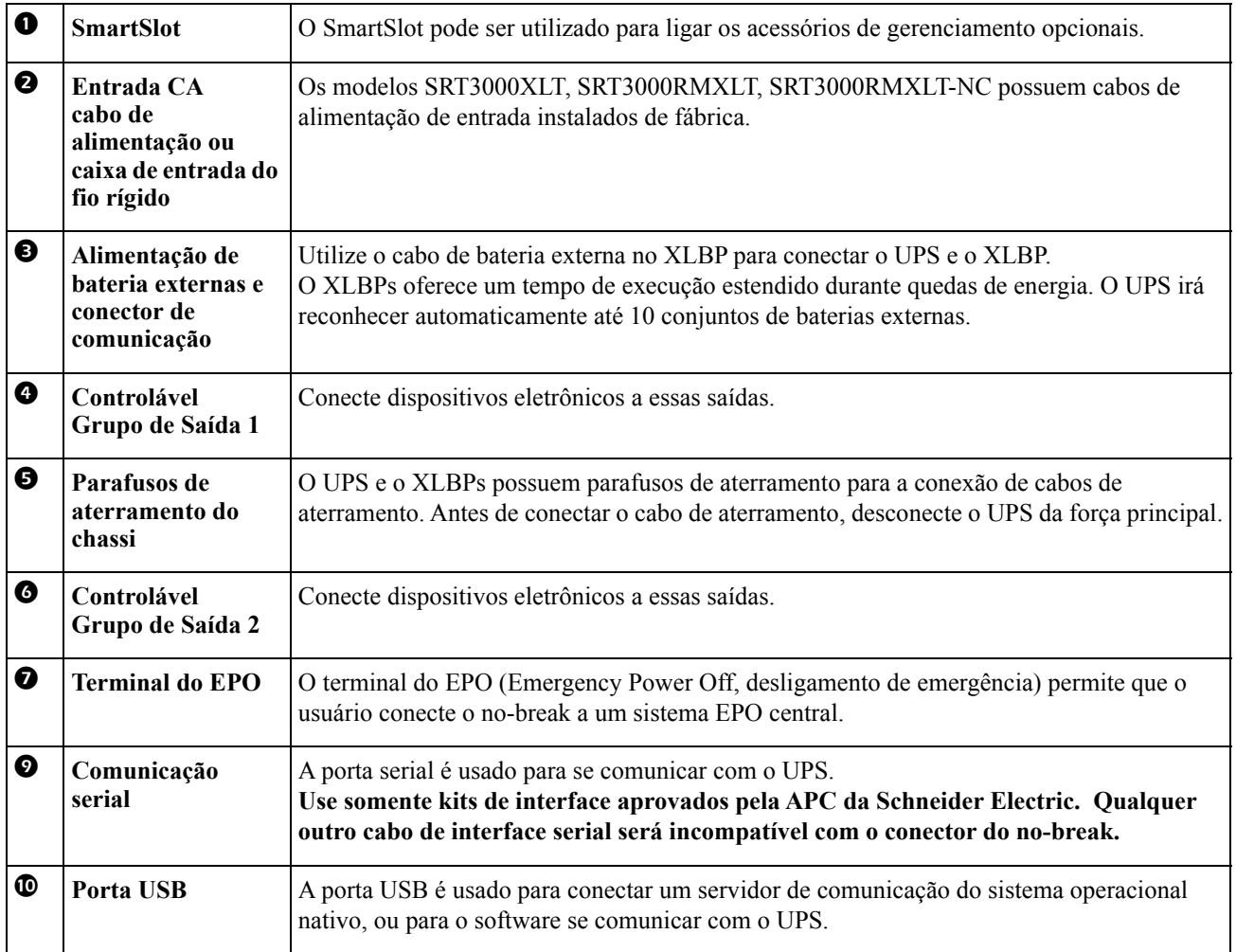

### <span id="page-11-0"></span>**Conecte o equipamento**

### **CUIDADO**

#### **RISCO DE CHOQUE ELÉTRICO**

- Desligue o disjuntor de entrada de alimentação antes de instalar ou fazer a manutenção do no-break ou os equipamentos conectados.
- Desligue as baterias internas e externas antes de instalar ou fazer a manutenção do no-break ou os equipamentos conectados.
- O no-break contém baterias internas e pode causar choques elétricos mesmo quando estiver desconectado do circuito do ramal elétrico (rede).
- As saídas de no-break AC conectados e saídas conectáveis podem ser energizadas por controle remoto ou automático a qualquer momento.
- Desligue os equipamentos do no-break antes de consertar qualquer equipamento.

#### **O não cumprimento dessas instruções pode resultar em ferimentos leves ou moderados.**

**Observação:** A bateria do no-break irá carregar até 90% da capacidade nas primeiras three horas de operação normal. **Não conte com a capacidade de operação total da bateria durante o período de carga inicial.**

- 1. Conecte o módulo de baterias interno. Consulte o manual de instalação para detalhes.
- 2. Conecte o equipamento nas tomadas do painel traseiro do no-break. Consulte ["Grupos de saída controláveis" on page 19.](#page-21-0)
- 3. Conecte o UPS à rede elétrica do edifício.

### **On/Off a saída do UPS**

A primeira vez que o no-break for ligado, a tela do **Assistente de Configuração** será executado. Siga as instruções para configurar as definições do UPS. Consulte ["Configuração" on page 14.](#page-16-0)

Para ligar o no-break e todos os equipamentos conectados, pressione o botão LIGA/DESLIGA no painel do monitor. Siga as instruções para ativar o no-break imediatamente ou após um atraso e, em seguida, pressione OK. **NOTA:** Quando não existir energia da rede elétrica e o no-break estiver desligado, o recurso de partida a frio fará

com que o no-break e os equipamentos conectados usem energia da bateria.

Para executar a partida a frio pressione o botão LIGA/DESLIGA.

O visor acenderá e o botão LIGA/DESLIGA se acende em vermelho.

Para ligar a saída de energia pressione o botão LIGA/DESLIGA novamente. Selecione o comando **Ligar sem AC** e pressione OK.

Para desligar a saída de energia pressione o botão LIGA/DESLIGA. Siga as instruções para desativar o no-break imediatamente ou após um atraso e, em seguida, pressione OK.

**NOTA:** Uma vez que a energia de saída do no-break foi desligada e a entrada AC foi removida, o no-break continuará a usar a bateria para energia interna por 10 minutos. Para remover a energia completamente pressione o botão LIGA/DESLIGA. Siga o comando para selecionar **Desligado Interno** e, em seguida, pressione OK.

## **Interface do Visor do no-break**

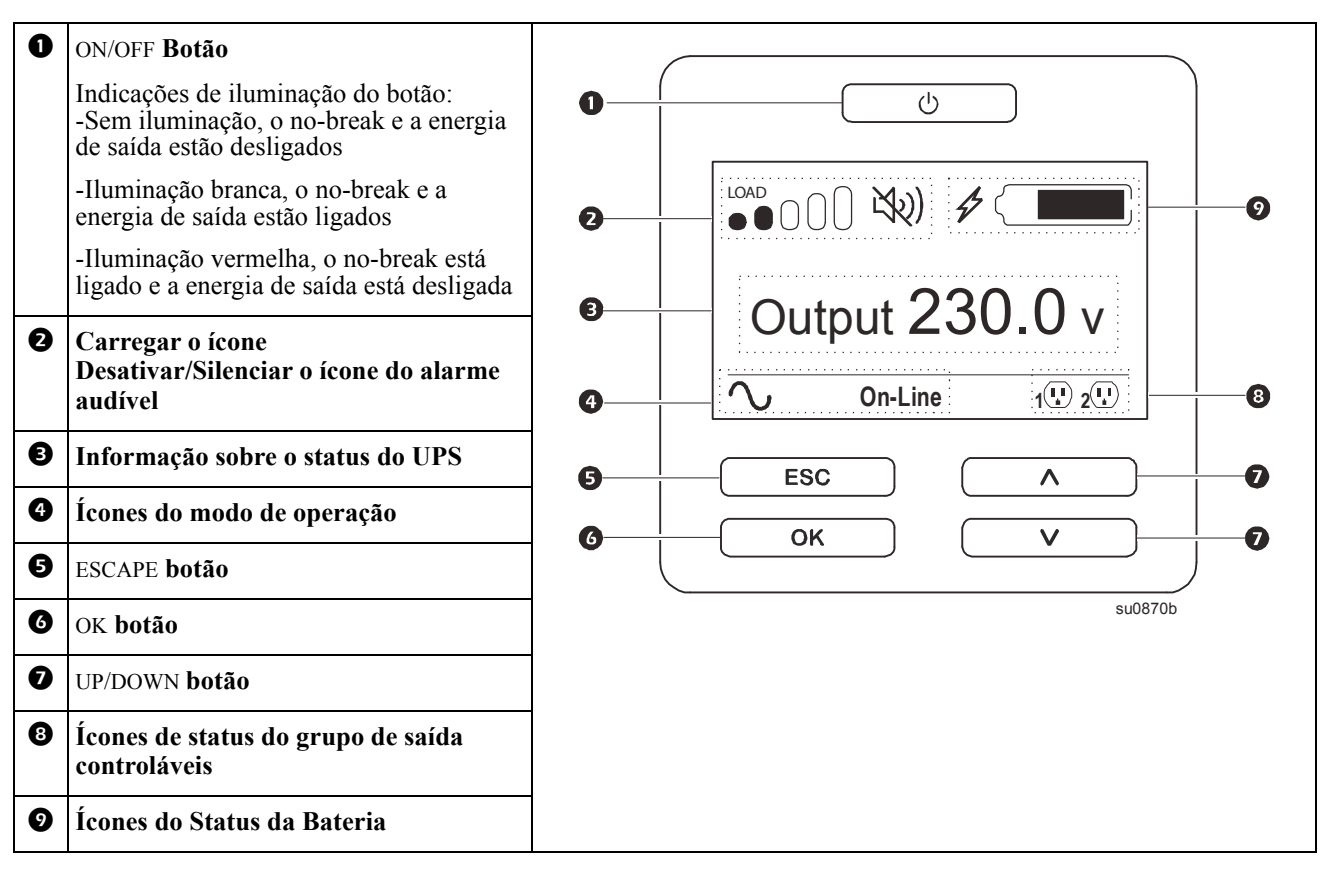

#### **Operação da Interface do Visor do UPS**

Use os botões para UP/DOWN para alternar entre as opções. Pressione o botão OK para aceitar a opção selecionada. Pressione o botão ESC para retornar ao menu anterior.

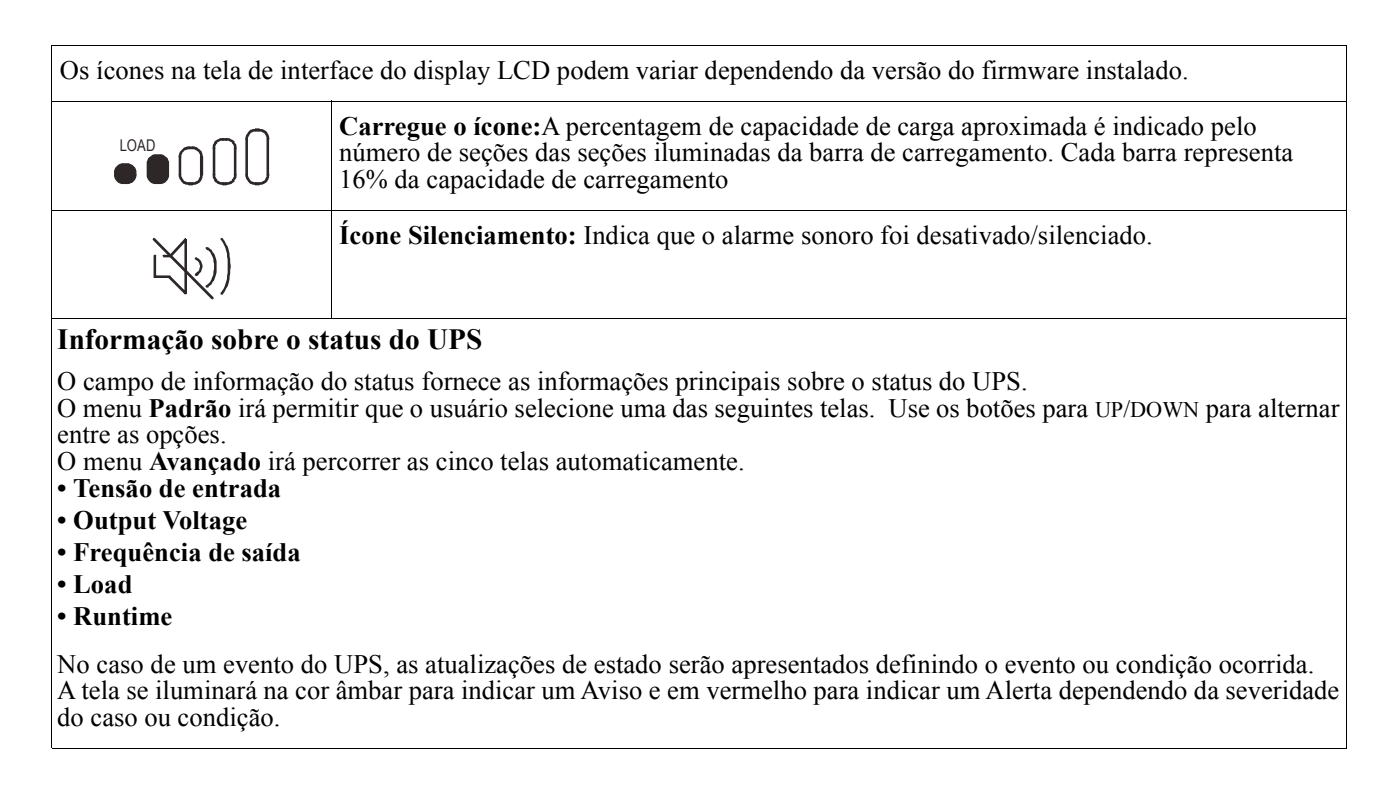

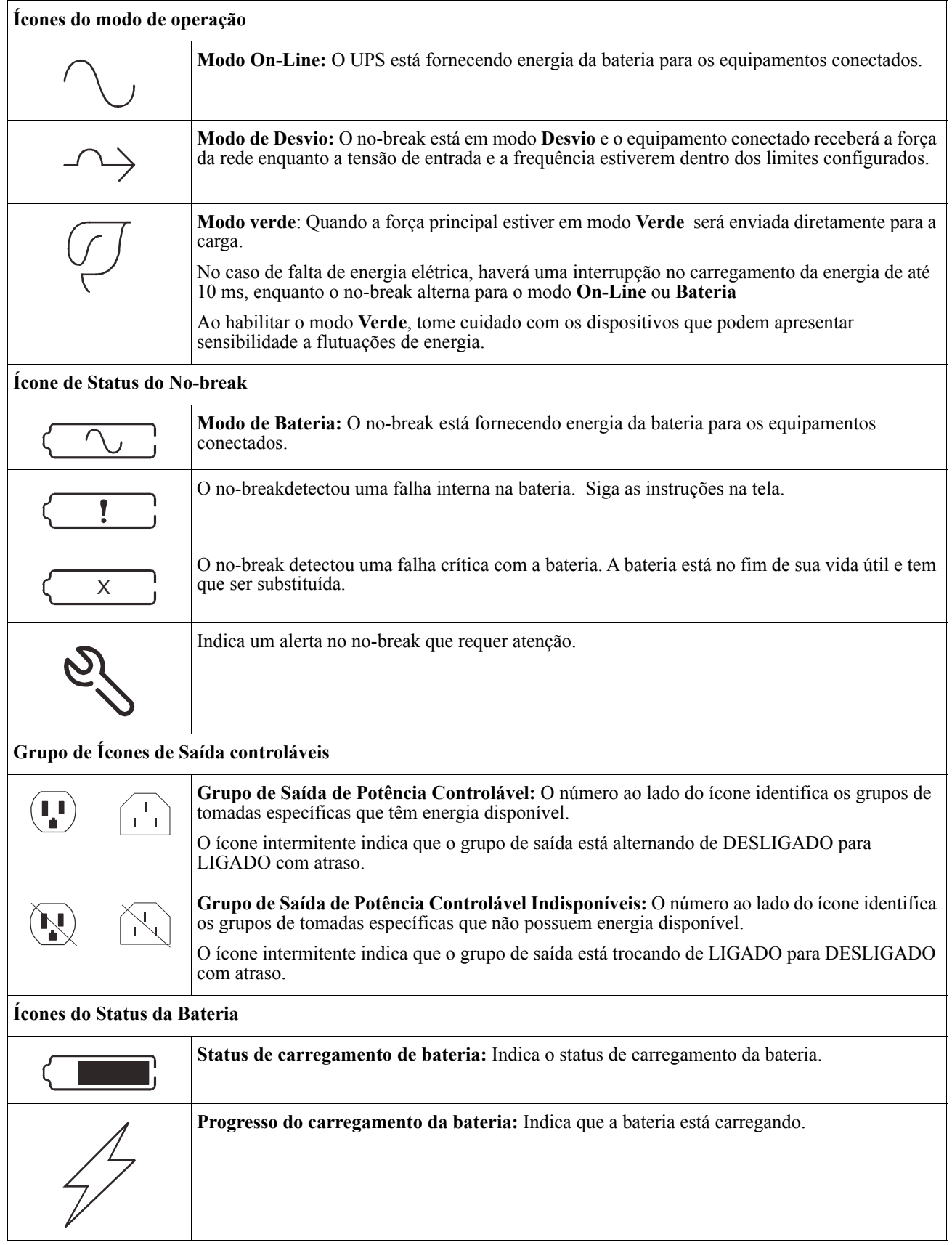

#### **O ajuste do ângulo da interface do display do LCD**

O ângulo da interface do display do LCD poderá ser ajustado para facilitar a visualização das mensagens exibidas.

- 1. Remova o painel frontal.
- 2. Localize o botão na parte inferior da interface do painel.
- 3. Pressione o botão e deslize a parte inferior da tela da interface do display LCD para fora. Um clique será ouvido quando o tela atingir o ângulo máximo.

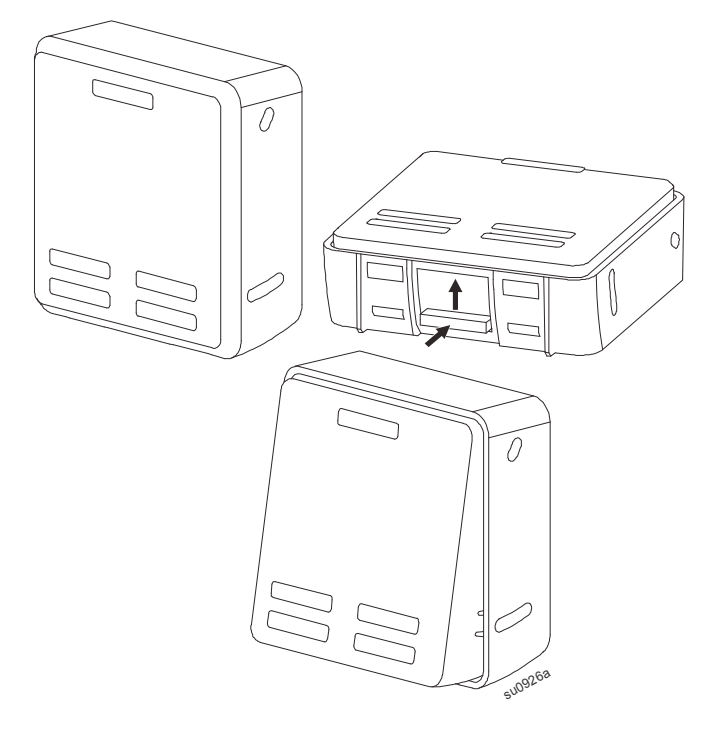

#### **Visão Geral**

A Interface de Exibição do No-break possui telas de menu **Padrão** e **Avançado**. A preferência pelas seleções de menu **Padrão** ou **Avançado** é realizada durante a instalação inicial e pode ser alterada a qualquer momento através do menu de **Configuração**.

Os menus **Padrão** incluem as opções mais utilizadas.

Os menus **Avançado** fornecem opções adicionais.

**Observação:** As telas atuais do menu podem se diferenciar dependendo do modelo e versão do firmware.

## **Visão geral do Menu UPS**

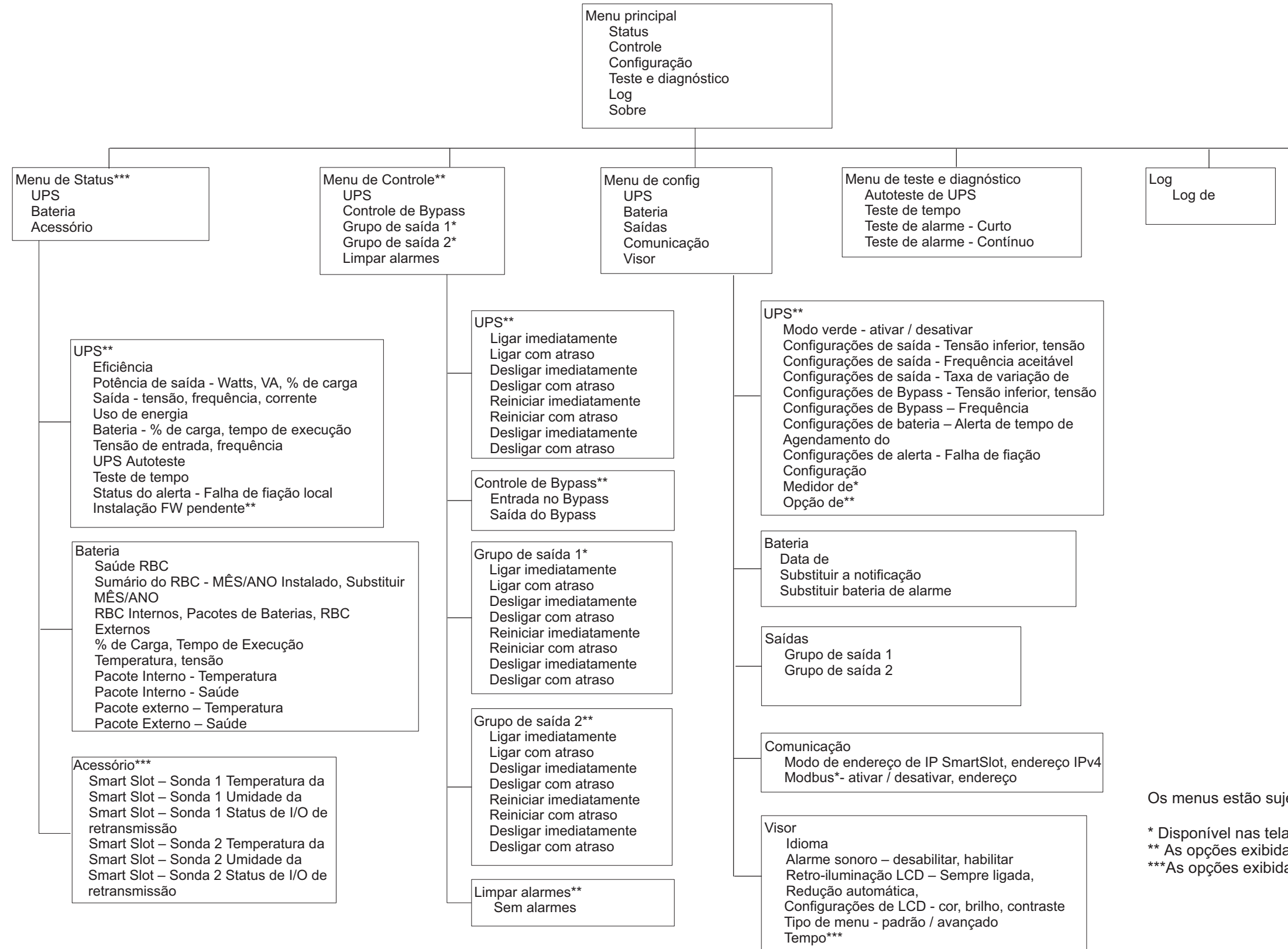

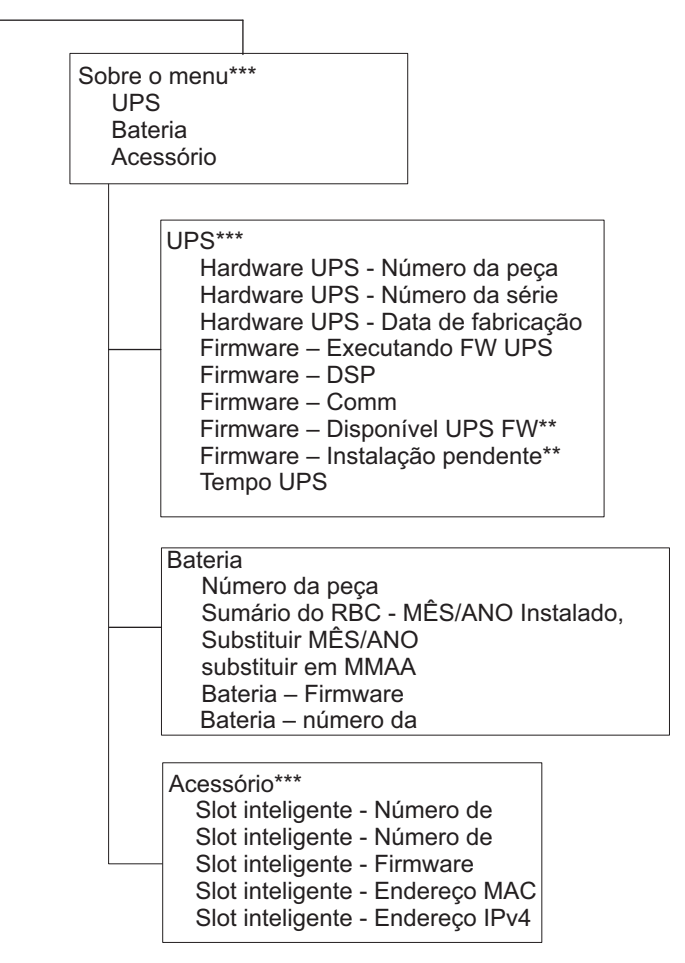

Os menus estão sujeitos a alterações, dependendo da versão do firmware instalado

\* Disponível nas telas de menu avançado

\*\* As opções exibidas variamcom base no estado de UPS.

\*\*\* As opções exibidas irão variar com base nos acessórios conectados.

# <span id="page-16-0"></span>**Configuração**

## **Configurações do no-break**

Há três maneiras de selecionar as opções de configuração do no-break.

1. A primeira vez que o no-break for ligado, a tela do **Assistente de Configuração** será executada. Em cada tela do menu, selecione as configurações desejadas. Pressione OK após a seleção de cada configuração UPS.

**Observação:** O UPS não será ativada até que todas as configurações tenham sido executadas.

2. **Menu Principal/Configuração/No-break/PadrãoConfigurações**. Esta tela permite que o usuário faça a reconfiguração do UPS para as configurações padrão da fábrica. Pressione OK após a seleção de cada configuração UPS.

Consulte ["Configuração" on page 14](#page-16-0) e "UPS Menu Overview" .

3. Configurar as definições utilizando uma interface externa, tais como a interface Web da Gestão da Rede.

#### **Configuração do Startup**

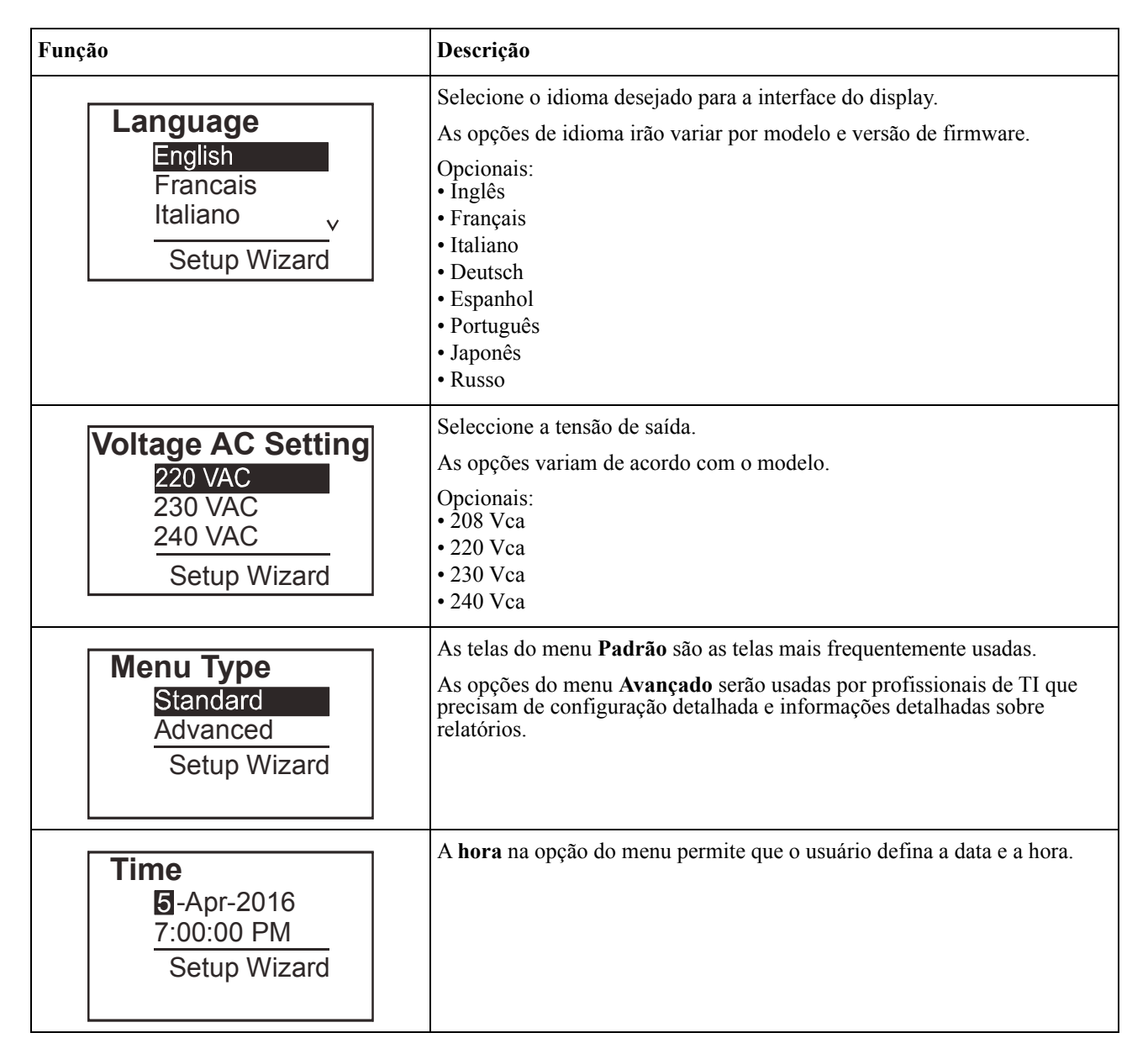

#### <span id="page-17-0"></span>**Configurações gerais**

Defina essas configurações a qualquer momento, usando a interface do monitor ou a interface Web da Gestão da Rede.

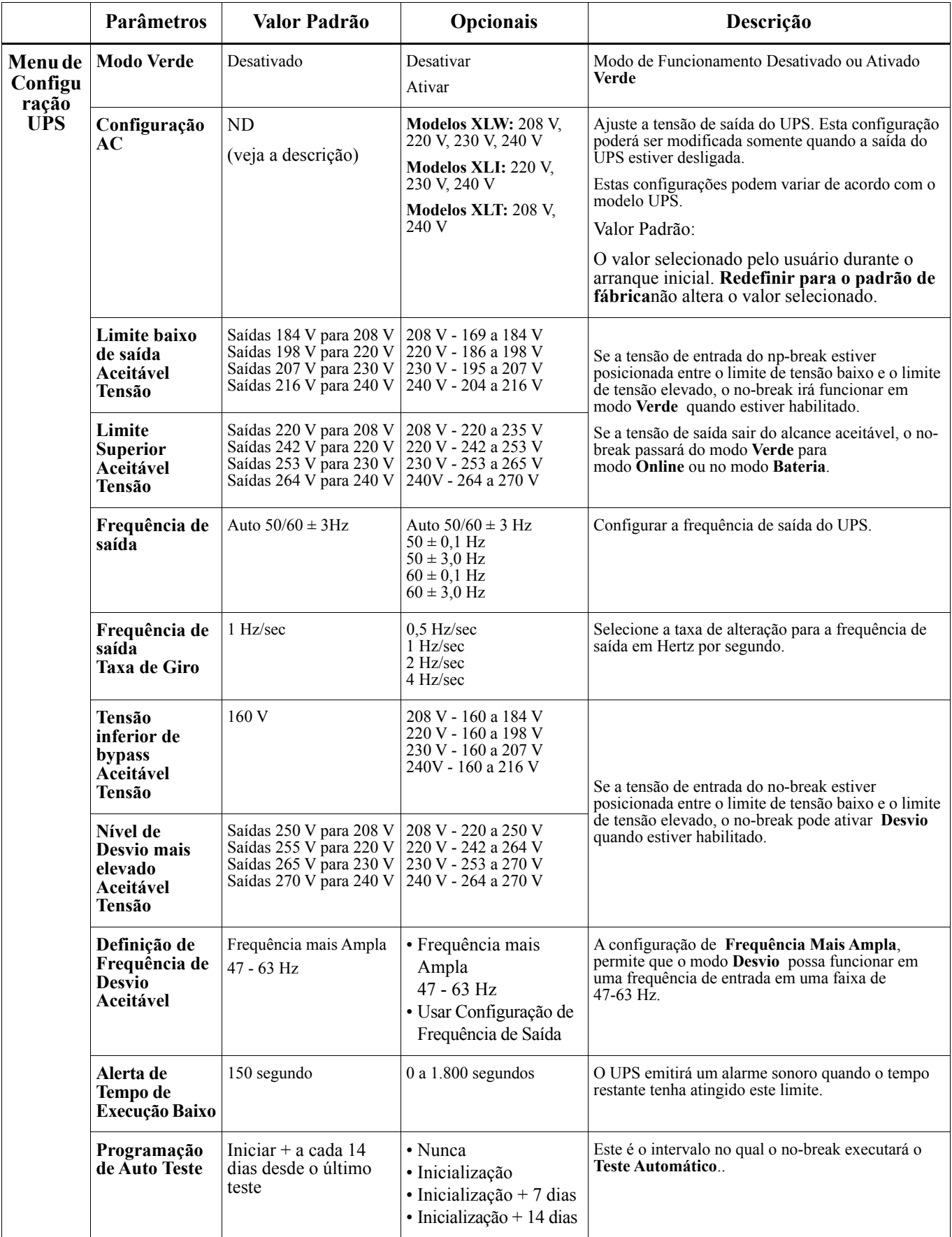

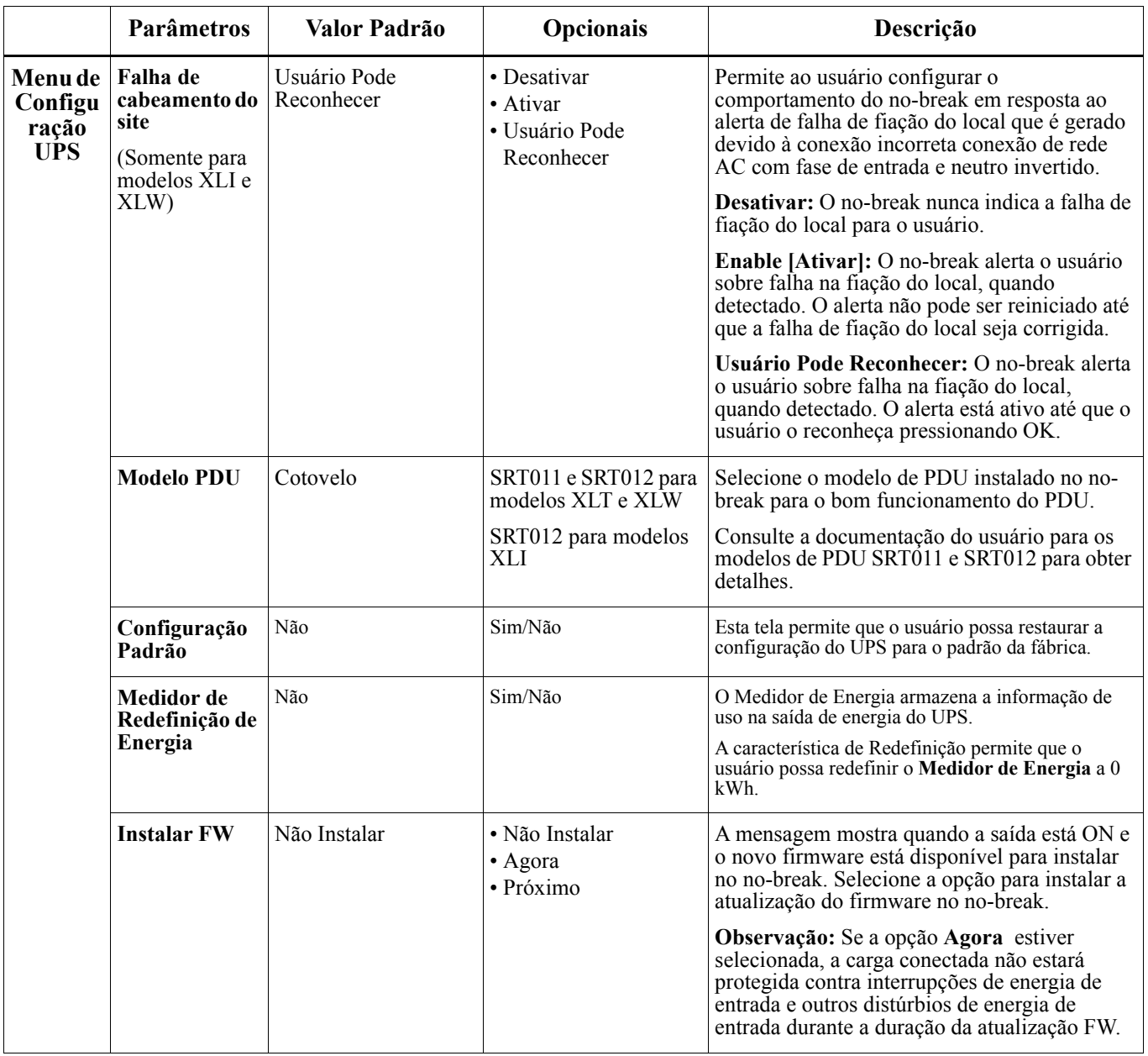

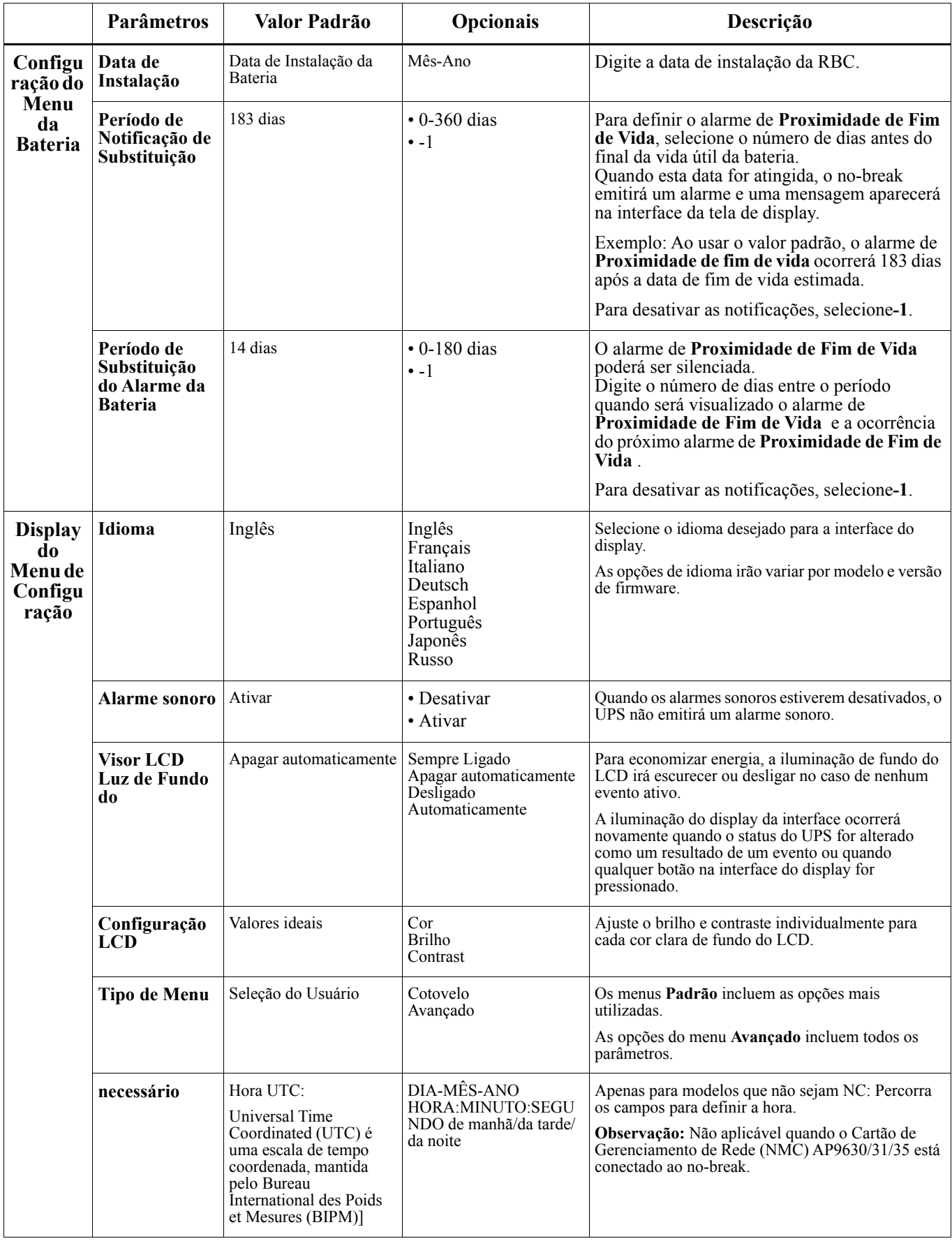

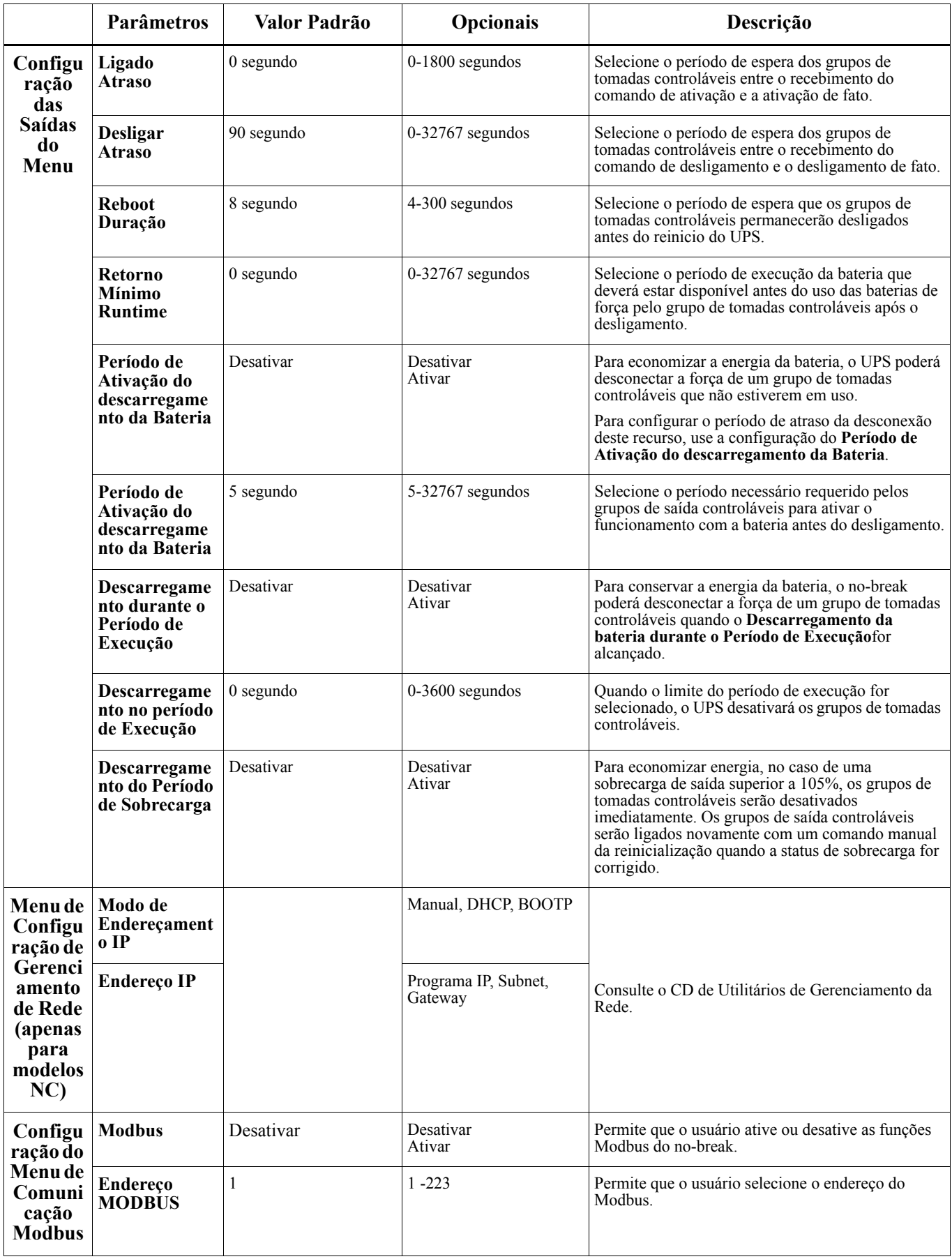

# <span id="page-21-0"></span>**Grupos de saída controláveis**

#### **Controllable Outlet Groups fornecimento da bateria de reserva para conectar ao equipamento.**

#### **Visão geral**

Os grupos de tomada controláveis poderão ser configurados usando as opções do menu **Avançado**. Consulte ["Configurações gerais" on page 15.](#page-17-0)

Os grupos de saída controláveis pode ser configurado para de forma independente **, ligar, desativar, alternar para modo inativo desligar**, e **reiniciar o equipamento conectado**.

• **Desligado(a):** Desligue a alimentação de saída dos equipamentos conectados ou em seguida ao usar o recurso **Desligar imediatamente** ou após a configuração de um atraso usando a característica **Desligar Com Atraso**.

NOTA: Grupos de tomadas controláveis poderão ser ligados usando somente a característica **Ligar**.

- **Ligar:** Conecte a alimentação dos equipamentos conectados ou em seguida ao usar o recurso **Ligar imediatamente** ou após a configuração de um atraso usando a característica **Ligar com Atraso**.
- **Interrupção:** Desconecta a energia dos equipamentos conectados imediatamente ou após um atraso configurado. O equipamento será reconectado após um atraso configurado quando a energia da rede se torna disponível e outras condições configurados são cumpridas. Cada grupo de tomada controlável pode ser configurado separadamente para permitir a seqüenciação de energia do equipamento ligado a qualquer tomada de saída do grupo controlável.
- **Reiniciar:** Desconecta a energia dos equipamentos conectados imediatamente ou após um atraso configurado. O equipamento será reconectado após um atraso configurado quando a energia da rede se torna disponível e outras condições configurados são cumpridas. Cada grupo de tomada controlável pode ser configurado separadamente para permitir a seqüenciação de energia do equipamento ligado a qualquer tomada de saída do grupo controlável.
- **Suspender:** Este modo ocorrerá na forma de uma reinicialização com uma duração prolongada quando a tomada principal estiver desligada.

Desconecta a energia dos equipamentos conectados imediatamente ou após um atraso configurado. O equipamento será reconectado após um atraso configurado quando a energia da rede se torna disponível e outras condições configurados são cumpridas.

Cada grupo de tomada controlável pode ser configurado separadamente para permitir a seqüenciação de energia do equipamento ligado a qualquer tomada de saída do grupo controlável.

- Para configurar o modo inativo, use a interface externa, tal como a interface Web da Gestão da Rede.
- **Desligue automaticamente ou desative** na ocorrência de certas condições, de acordo com as configurações do usuário ao usar o menu de configuração do menu das tomadas. Consult[e"Configuração" on page 14](#page-16-0)

#### **Conectar o grupo de tomadas controláveis**

- Conectar o equipamento crítico a um dos grupos de tomadas controláveis.
- Conectar o equipamento periférico a um outro grupo de tomadas controláveis.
	- Para conservar a duração da bateria durante uma queda de energia, os equipamentos não essenciais podem ser configuradas para desligar automaticamente. Use o período de **ativar/desativar o descarregamento da bateria** e **as configurações do Período de Descarregamento da Bateria** definido na seção Configurações Gerais. Consulte ["Configurações gerais" on page 15](#page-17-0).
	- Se o equipamento possuir periféricos dependentes que são reiniciados ou desligados em uma seqüência específica, como um interruptor ethernet que deve reiniciar antes da ativação de um servidor conectado, conecte os dispositivos de diferentes grupos de saída. Cada grupo de tomadas controláveis pode ser configurado de forma independente dos outros grupos.
- Use os menus de **Configuração** para configurar a atuação dos grupos de tomadas controláveis em caso de falta de energia.

#### **Visão geral**

A opção de desligamento de emergência (EPO) é um recurso de segurança que desconectará de imediato a energia de todos os equipamentos conectados da rede principal. O no-break irá desligar imediatamente e não passará para a energia da bateria.

Conecte cada no-break a um interruptor EPO. Se várias unidades forem controladas com um interruptor EPO, cada no-break deve ser conectado separadamente ao interruptor EPO.

O no-break deve ser reiniciado para retornar ao equipamento conectado. Pressione o LIGA/DESLIGA botãolocalizado no painel frontal do no-break.

### **CUIDADO**

#### **RISCO DE CHOQUE ELÉTRICO**

- Siga todas as normas e códigos de eletricidade nacionais e locais.
- O cabeamento deve ser feito por um eletricista qualificado.
- Sempre conectar o no-break à uma tomada aterrada.

#### **O não cumprimento dessas instruções pode resultar em ferimentos leves ou moderados.**

#### **Normalmente, os interruptores deverão estar abertos.**

- 1. Se o interruptor da EPO ou contatos de relé estão normalmente abertos, insira os fios do interruptor ou os contatos nos pinos 1 e 2 do bloco de terminal da EPO. Use um fio 16-28 AWG.
- 2. Segure os fios apertando os parafusos.

Se os contatos são fechados, o no-break irá desligar e a energia será removida da carga.

#### **Normalmente, os interruptores deverão estar fechados.**

- 1. Se o interruptor da EPO ou contatos de relé estão normalmente fechados, insira os fios do interruptor ou os contatos nos pinos 2 e 3 do bloco de terminal da EPO. Use um fio 16-28 AWG.
- 2. Insira um jumper entre os pinos 1 e 2. Prenda os fios apertando os três parafusos nas posições 1, 2 e 3.

Se os contatos são abertos, o no-break DESLIGARÁ e a energia será removida da carga.

**Observação:** O pino 1 é a fonte de energia do circuito EPO e fornece alguns dos miliamperes de potência de 24 V.

Se a configuração da EPO normalmente fechada (NC) é usada, o interruptor da EPO ou o relé deve ser classificado para aplicações de circuito "seco", a classificação deve ser de baixa tensão e aplicações de baixa corrente. Normalmente, isso indica que os contatos serão banhados a ouro.

A interface do EPO é um circuito SELV (Safety Extra Low Voltage, extra-baixa tensão de segurança). Conecte a interface EPO apenas a outros circuitos SELV. A interface do EPO monitora circuitos que não possuem potencial de tensão determinado. Circuitos SELV são controlados por um interruptor ou relé adequadamente isolados da rede elétrica. Para evitar danos ao no-break, não conecte a interface da EPO a um circuito diferente do circuito SELV.

Use um dos seguintes tipos de cabo para conectar o no-break à chave do EPO:

- CL2: Cabo Classe 2 para uso geral.
- CL2P: Cabo Plenum para uso em dutos, sistemas de ventilação e outros espaços usados para o sistema de ar condicionado.
- CL2R: Cabo Riser para subida vertical em um duto entre andares.
- CLEX: Cabo de uso limitado para utilização em habitações e eletrocalhas.
- Instalação no Canadá: Use apenas cabos com certificação CSA do tipo ELC (cabo de controle de extra-baixa tensão).
- Instalação em países diferentes do Canadá e EUA: Use cabo de baixa tensão padrão de acordo com as normas nacionais e locais.

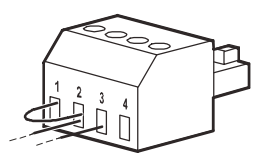

## **Interface do Gerenciamento da Rede (Somente para modelos NC)**

## **Introdução**

O UPS possui uma porta de rede e porta de console que pode ser usado para acessar a interface de gerenciamento da rede. Consulte o CD do Cartão de Gerenciamento da Rede fornecido com este produto.

## **Configuração do Endereço IP**

A configuração do padrão TCP/IP do DHCP entende que um servidor DHCP devidamente configurado está disponível para fornecer as configurações de TCP/IP para a interface do gerenciamento da rede.

Se a interface de gerenciamento da rede obtém um endereço IPv4 de um servidor DHCP, utilizará os menus de interface de exibição About/Interface, para visualizar o endereço.

Para configurar um endereço IPv4 estático, o menu de configuração da interface de exibição deverá ser usado. Defina o endereço da máscara de sub-rede IP e Gateway a partir do menu de configuração.

Consulte o Guia do Usuário no CD utilitário do Cartão de Gerenciamento da Rede para obter as informações do usuário sobre a Interface do Gerenciamento da Rede e instruções de configuração.

### **Documentos relacionados**

O CD utilitário do Cartão do Gerenciamento de Rede contém a seguinte documentação:

- Guia do usuário da placa de gerenciamento de rede 2 do no-break
- Utilitários de atualização da placa de gerenciamento de rede
- Manual sobre Segurança
- Guia de Referência da Informação Base do Gerenciamento do PowerNet (MIB)

# **Gerenciamento da Bateria Inteligente**

#### **Definições**

- Módulo de Bateria: Uma série de células de bateria dispostos para produzir um conjunto de bateria com um conector.
- Cartucho de bateria substituível (RBC): Um cartucho de bateria APC constituído por um módulo da bateria. RBCs de substituição podem ser encomendados no site APC da Schneider Electric, na URL **www.apc.com**.
- Conjunto de baterias externas (XLBP): Um compartimento que contém o RBC e o gerenciador da bateria eletrônica.
- Interface do Usuário (UI): Qualquer interface pelo qual um usuário pode interagir com o sistema. Isto pode incluir uma interface de exibição UPS, uma interface de gerenciamento de rede ou software PowerChute™ Network Shutdown.

**NOTA: Não use uma bateria que não for aprovado pela APC. O sistema não irá detectar a presença de uma bateria que não for aprovada pela APC da bateria e poderá afetar adversamente o funcionamento do sistema.** 

**O uso de uma bateria não aprovada pela APC anulará a garantia do fabricante.**

#### **Recursos**

O Gerenciamento Inteligente da Bateria oferece os seguintes recursos:

- Monitora e informa ao usuário qual a saúde de cada RBC.
- Monitora e existe na tela da Interface do Visor do UPS, a data do fim da vida útil de cada RBC.
- O no-break emite um alarme e mostra uma mensagem na tela da Interface do Visor do no-break para indicar o final da vida estimada da bateria. Na tela da Interface do Visor do no-break o usuário pode definir o número de dias antes que o alarme seja ouvido e a mensagem aparecer na tela da Interface do Visor do no-break.
- Será detectado automaticamente a adição ou remoção do XLBPs e os RBCs.
- Monitora a temperatura interna de cada XLBP e ajusta automaticamente o carregamento da bateria.

#### **Manutenção**

- **Manutenção do RBC:** A RBC da APC usa células de baterias com vedação de ácido de chumbo e não requer manutenção.
- **Teste do Período de Execução (Calibração):** Deverá ser realizado sempre que a carga fixa for alterada de forma significativa, por exemplo, um novo servidor que tenha sido adicionado ou removido da carga do UPS.
- **Monitoramento da Saúde da Bateria:** A saída de energia e tensão da bateria são monitorados para avaliar a saúde das baterias instaladas quando o UPS estiver funcionando com a bateria. O monitoramento da saúde da bateria é feito durante o **Teste automático** do no-break, um **tempo de execuçãoteste de Calibração** e quando o no-break estiver funcionando com a força da bateria. O no-break pode ser configurado para realizar testes periódicos e **Automáticos**.

#### **Fim da vida útil**

- **Notificação da Proximidade do Fim da Vida Útil:** Uma mensagem de aviso aparecerá no visor do display da tela do no-break quando a vida útil do RBC estiver próxima. Para detalhes sobre a configuração consulte **Tempo de Notificação de Substituição**e o **Tempo de Alarme de Substituição da Bateria**. A data de substituição estimada para cada RBC está disponível na interface do usuário.
- **A notificação de substituição é necessário:** A interface da tela de exibição mostrará quando uma substituição RBC é necessária. O RBC deverá ser substituída o mais rápido possível.

Quando um RBC requer a substituição, a interface do display do UPS pode recomendar que os RBCs adicionais sejam substituídos antes da chegada ao fim da sua vida útil.

#### **Observação: A operação continuada após a notificação do término da vida útil pode causar danos às baterias.**

• **Reciclagem:** Remova os RBC do XLBP. Faça a reciclagem do RBC. Não desmonte o RBC.

#### **Substitua o RBCs no no-break**

#### **Um RBC somente deverá ser desligado ou removido temporariamente do UPS como parte do processo de substituição da bateria.**

- Desconecte todos os módulos das baterias no no-break. Deslize todas as RBCs do no-break.
- Deslize os novos RBCc no no-break e conecte os módulos da bateria ao no-break.
- Conecte com segurança cada módulo de bateria. Pressione o conector da bateria no UPS até que esteja firmemente conectado. Uma bateria que não está totalmente conectada irá causar operação incorreta do no-break, mensagens de erro anormais e os equipamentos conectados podem não receber energia da bateria durante a falta de energia.
- Após a instalação do RBC, a interface de display do UPS poderá pode levar o usuário a verificar o estado dos módulos da bateria que foram substituídas. Se o módulo da bateria for novo, SIM. Se o módulo da bateria não for novo, responda NÃO.

#### **Ações recomendadas após a instalação de novas RBCs**

- Verifique se o UPS está ligado a potência de entrada e se a potência de saída está ligado. Vej[a"Operação" on](#page-11-0)  [page 10](#page-11-0) para instruções.
- Execute um no-break **Auto-Teste**.
- Verifique se a interface do no-break na interface do display constam as datas de instalação do RBC que foram substituídas com a data atual. As datas da instalação poderão ser alteradas manualmente na interface do display do UPS. Para detalhes sobre a configuração consulte a **Data de Instalação da bateria** na página ["Configurações](#page-17-0)  [gerais" on page 15](#page-17-0) deste Manual.
- Permita que o sistema carregue por 24 horas para garantir a capacidade completa de execução.

#### **Instalação e substituição do XLBP**

Consulte o Manual de Instalação da bateria externa para obter instruções sobre a instalação e substituição.

## **Solução de problemas**

**Use a tabela abaixo para resolver pequenos problemas de operação e instalação.** 

**Consulte o site da Web da APC, www.apc.com, para obter ajuda com problemas complexos do no-break.**

**O UPS possui características que podem ser atualizadas.** 

**Acesse o site da APC, , www.apc.com/Support ou entre em contato com o Serviço de Atendimento ao Cliente para mais informações.**

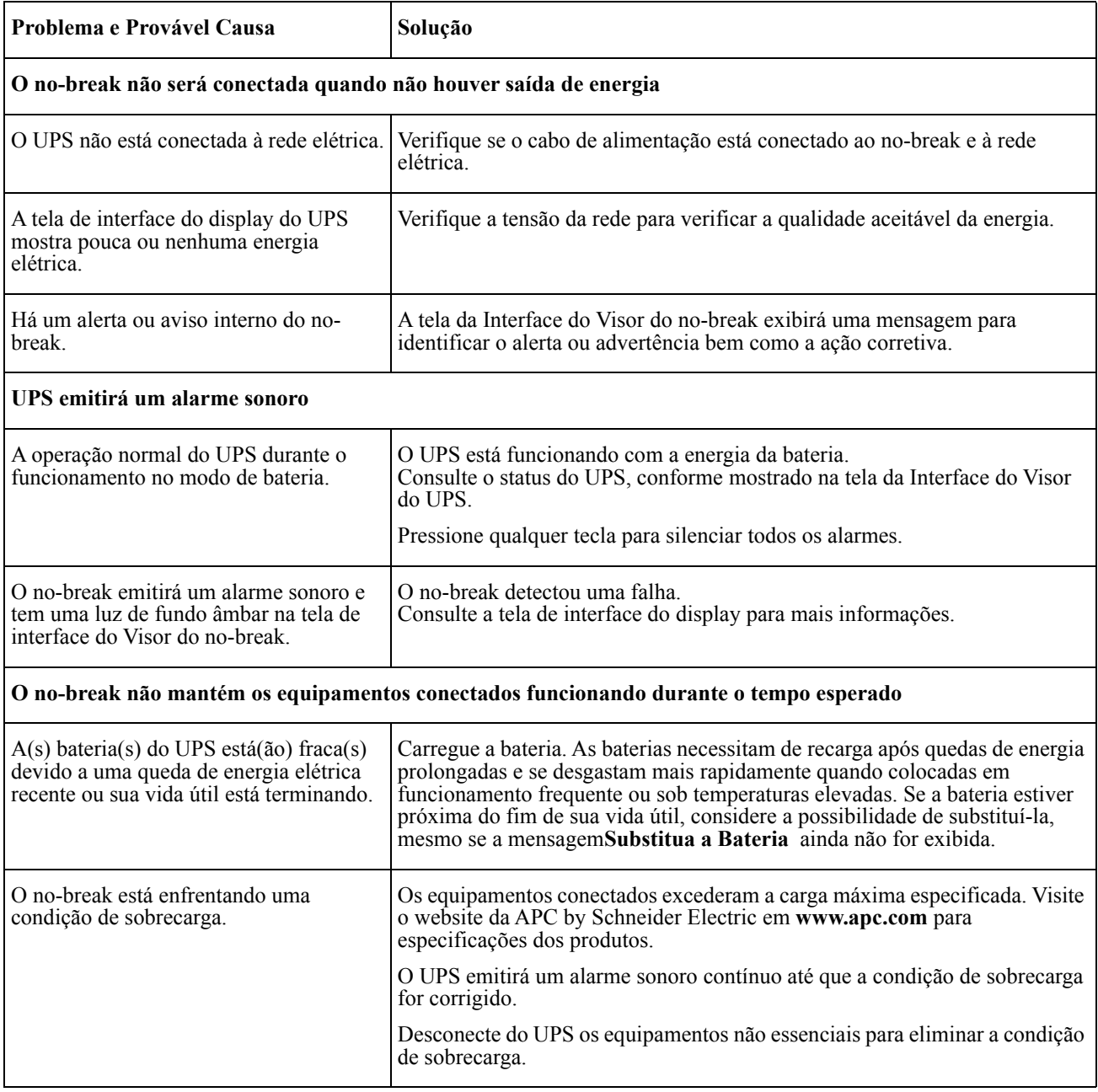

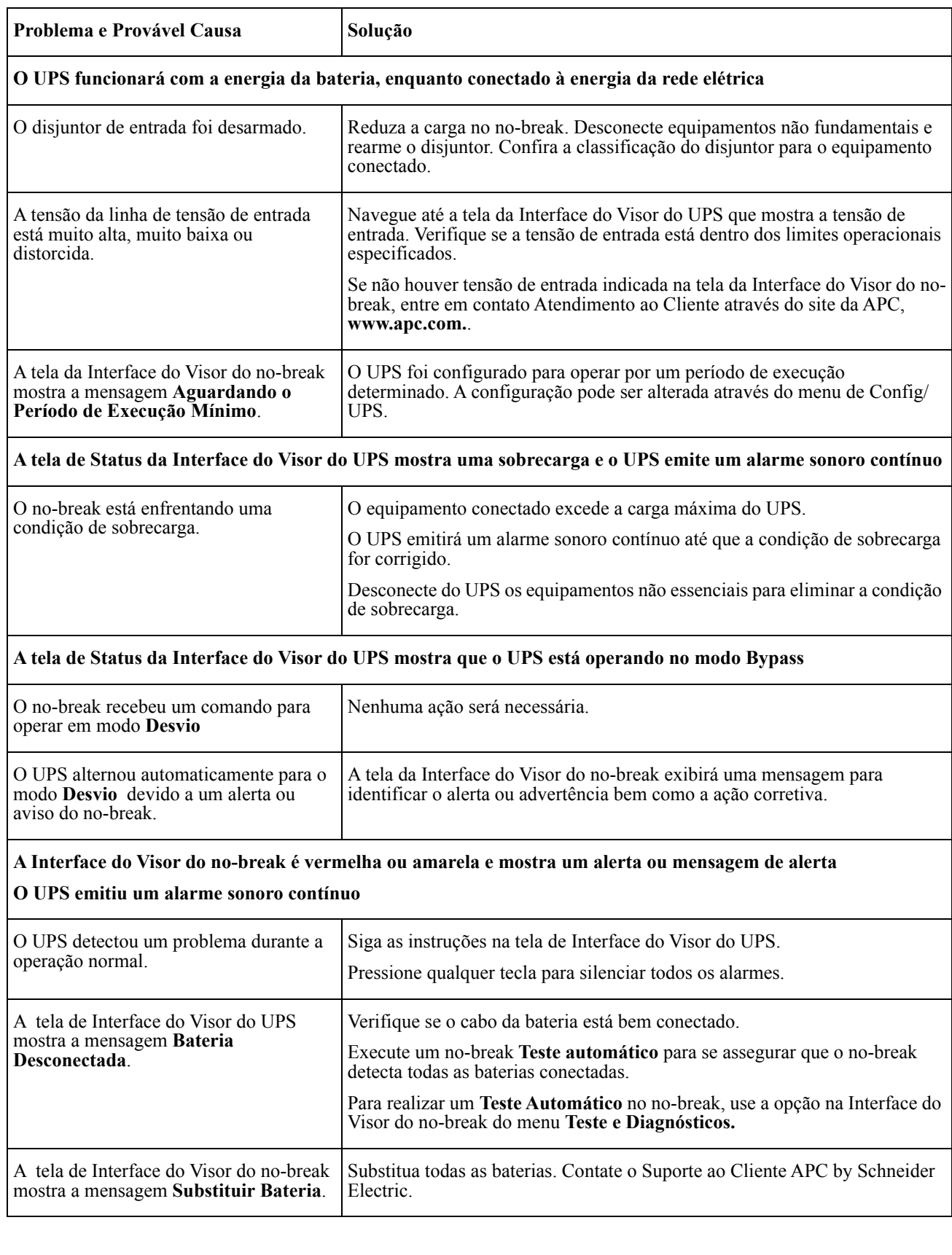

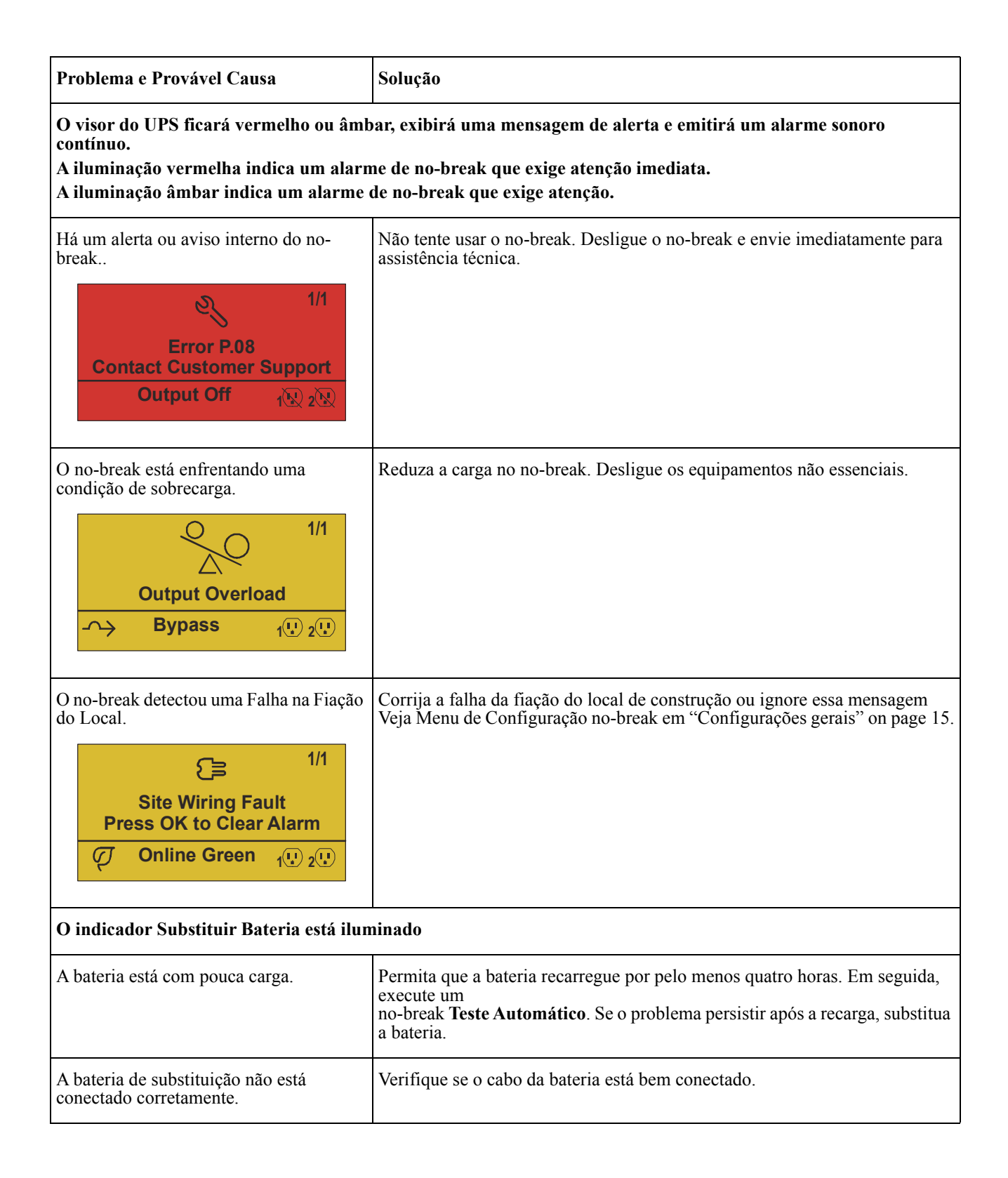

## **Transporte**

- 1. Desligue e desconecte todos os equipamentos conectados.
- 2. Desconecte a unidade da energia da rede elétrica.
- 3. Desconecte todas as baterias internas e externas (se for o caso).
- 4. Siga as instruções de envio descritas na seção *Assistência* técnica deste manual.

# **Assistência Técnica**

Se a unidade precisar de assistência técnica, não a envie para o revendedor. Siga estas etapas:

- 1. Releia a seção *Solução de problemas* do manual para eliminar os problemas comuns.
- 2. Se o problema persistir, entre em contato com o Serviço de Atendimento ao Cliente da APC by Schneider Electric através do site da Web da APC by Schneider Electric, **www.apc.com**.
	- a. Anote o número do modelo, o número de série e a data de aquisição. Os números de série e do modelo estão localizados no painel traseiro da unidade e estão disponíveis pela tela LCD em determinados modelos.
	- b. Entre em contato com o Serviço de Atendimento ao Cliente. Um técnico tentará resolver o problema pelo telefone. Caso isso não seja possível, o técnico fornecerá um número de autorização para retorno de materiais (RMA, Returned Material Authorization).
	- c. Se a unidade estiver sob garantia, os consertos serão gratuitos.
	- d. Os procedimentos de assistência técnica e retornos podem variar de país para país. Para instruções específicas do país Consulte o website da APC da Schneider Electric,**www.apc.com**.
	-
- 3. Acondicione o equipamento corretamente para evitar danos durante o transporte. Nunca use bolas ou pedaços de isopor dentro da embalagem.

Os danos ocorridos durante o transporte não são cobertos pela garantia.

**Observação: Antes do envio, desconecte sempre os módulos da bateria em um no-break ou bateria externa.** 

As baterias internalmente desconectadas podem permanecer dentro do no-break ou bateria externa.

- 4. Escreva o número da RMA fornecido pelo Serviço de Atendimento ao Cliente na parte externa da embalagem.
- 5. Retorne a unidade através de uma transportadora com seguro e porte pré-pago para o endereço fornecido pelo Serviço de Atendimento ao Cliente.

# **Garantia Limitada de Fábrica**

Schneider Electric TI Corporation (SEIT), garante que seus produtos estão livres de defeitos de materiais e mão de obra por um período de 3 (três) anos, com a exceção das baterias, que têm garantia de dois (2) anos a partir da data da compra. A obrigação da SEIT segundo esta garantia limitam-se a reparar ou substituir, a nosso critério exclusivo, quaisquer produtos com defeito. O conserto ou a substituição de um produto com defeito não estende o período original da garantia.

Esta garantia aplica-se apenas ao comprador original, que deve ter registrado o produto corretamente dentro de 10 dias da data da compra. Os produtos podem ser registrados online em warranty.apc.com.

A SEIT não será responsabilizada, sob os termos desta garantia, se seus testes e exames revelarem que o defeito alegado no produto não existe ou foi causado por uso incorreto, negligência, instalação ou testes inadequados, funcionamento ou uso do produto em desacordo com as recomendações ou especificações da SEIT. Além disso, SEIT não será responsável por defeitos decorrentes de: 1) tentativas não autorizadas de consertar ou modificar o produto, 2) tensão elétrica incorreta ou inadequada ou conexão; 3) condições de operação impróprio no local; 4) Atos de Deus; 5) a exposição à intempérie; ou 6) roubo. Em nenhum caso a SEIT terá qualquer responsabilidade em relação à esta garantia por qualquer produto, onde o número de série tenha sido alterado, apagado ou removido.

**COM A EXCEÇÃO DAS PROVISÕES ACIMA, NÃO EXISTEM GARANTIAS, EXPRESSAS OU IMPLÍCITAS, POR FORÇA DE LEI OU DE QUALQUER OUTRO MODO, DE PRODUTOS VENDIDOS, ASSISTIDOS OU FORNECIDOS SOB ESTE CONTRATO OU EM CONEXÃO COM ESTA GARANTIA.** 

**A SEIT SE ISENTA DE QUALQUER RESPONSABILIDADE EM RELAÇÃO A TODAS AS GARANTIAS IMPLÍCITAS DE COMERCIALIZAÇÃO, SATISFAÇÃO E ADEQUAÇÃO A UM PROPÓSITO ESPECÍFICO.** 

**AS GARANTIAS EXPRESSAS DA SEIT NÃO SERÃO AUMENTADAS, REDUZIDAS NEM AFETADAS PELA ASSISTÊNCIA TÉCNICA OU OUTRA ASSESSORIA OU SERVIÇO RELACIONADO AOS PRODUTOS PRESTADAS PELA SEIT E NENHUMA OBRIGAÇÃO OU RESPONSABILIDADE SE ORIGINARÁ DELA.** 

**AS PRESENTES GARANTIAS E RECURSOS LEGAIS SÃO EXCLUSIVOS E SUBSTITUEM TODAS AS DEMAIS GARANTIAS E RECURSOS LEGAIS. AS GARANTIAS ACIMA DESCRITAS CONSTITUEM A ÚNICA RESPONSABILIDADE DA SEIT E A SOLUÇÃO EXCLUSIVA DO COMPRADOR PARA QUALQUER VIOLAÇÃO DE TAIS GARANTIAS. AS GARANTIAS DA SEIT ESTENDEM-SE EXCLUSIVAMENTE AO COMPRADOR E NÃO SE APLICAM A TERCEIROS.** 

**EM NENHUMA CIRCUNSTÂNCIA A SEIT, SEUS EXECUTIVOS, DIRETORES, AFILIADAS OU FUNCIONÁRIOS SE RESPONSABILIZARÃO POR QUALQUER FORMA DE DANOS INDIRETOS, ESPECIAIS, CONSEQÜENTES OU PUNITIVOS DECORRENTES DE USO, MANUTENÇÃO OU INSTALAÇÃO DOS PRODUTOS, QUER SEJAM ELES LEVANTADOS EM CONTRATO OU AGRAVO, INDEPENDENTEMENTE DE FALHA, NEGLIGÊNCIA OU RESPONSABILIDADE ESTRITA OU QUER A SEIT TENHA SIDO PREVIAMENTE AVISADA SOBRE A POSSIBILIDADE DE TAIS DANOS. ESPECIFICAMENTE, A APC NÃO SE RESPONSABILIZA POR QUAISQUER CUSTOS, TAIS COMO PERDAS DE VENDAS OU LUCROS CESSANTES, PERDA DO EQUIPAMENTO, IMPOSSIBILIDADE DE USO DO EQUIPAMENTO, PERDA DE PROGRAMAS DE SOFTWARE, PERDA DE DADOS, CUSTOS DE REPOSIÇÃO, RECLAMAÇÕES DE TERCEIROS OU QUALQUER OUTRA COISA.**

**NADA NESTA GARANTIA LIMITADA VISARÁ A EXCLUSÃO OU LIMITAÇÃO DA RESPONSABILIDADE DO SEIT DEVIDO A MORTE OU DANOS PESSOAIS RESULTANTES DA SUA NEGLIGÊNCIA OU SUA DETURPAÇÃO FRAUDULENTA NA MEDIDA DA EXCLUSÃO OU LIMITES APLICADOS PELA LEI.** 

Para obter assistência técnica em garantia, você precisará obter um número de autorização para retorno de materiais (RMA) junto ao Serviço de Atendimento ao Cliente. Os clientes que tiverem reclamações durante a garantia poderão acessar a rede do Serviço Global de Atendimento ao Cliente da SEIT visitando o site da APC by Schneider Electric na web: **www.apc.com**. Selecione seu país no menu suspenso de seleção de países. Abra a guia Suporte na parte superior da página da Web para obter informações de contato do Serviço de Atendimento ao Cliente em sua região. Os produtos devem ser devolvidos com o frete pré-pago e devem ser acompanhados de uma breve descrição do problema encontrado, além de um comprovante da data e do local da compra.

### **APC by Schneider Electric Centro de serviços de atendimento ao cliente**

O Serviço de Atendimento ao Cliente para este ou qualquer outro produto da APC by Schneider Electric está disponível sem custo em uma das seguintes maneiras:

- Visite o website da APC by Schneider Electric para acessar documentos na Base de Conhecimento da APC by Schneider Electric e para enviar solicitações ao Serviço de Atendimento ao Cliente.
	- **[www.apc.com](http://www.apc.com)** (Sede Corporativa) Conecte-se aos websites localizados da APC by Schneider Electric para países específicos, os quais oferecem informações sobre o Serviço de Atendimento ao Cliente.
	- **[www.apc.com/support/](http://www.apcc.com/support)** Suporte global para pesquisas na APC pela Base de Conhecimento da Schneider Electric e usando esuporte.
- Entre em contato com uma central de suporte ao cliente da APC by Schneider Electric por telefone ou email.
	- Local, centros específicos do país: vá para **[www.apc.com/support/contact](http://www.apc.com/support/contact)** para informações de contato.
	- Para obter informações sobre como acessar o Serviço de Atendimento ao Cliente local, entre em contato com o representante da APC by Schneider Electric ou com outros distribuidores dos quais adquiriu o produto APC by Schneider Electric.

© 2018 APC by Schneider Electric. APC, the APC logo, and Smart-UPS é de propriedade da Schneider Electric Industries S.A.S. ou de suas empresas afiliadas. Todas as outras marcas comerciais são propriedade de seus respectivos donos.